# *SEPA*

### Key Category Analysis

Remote Training on the Building of Sustainable National Greenhouse Gas Inventory Management Systems

> **Mausami Desai** U.S. Environmental Protection Agency October 7, 2022

### Developing a Sustainable National GHG Inventory System

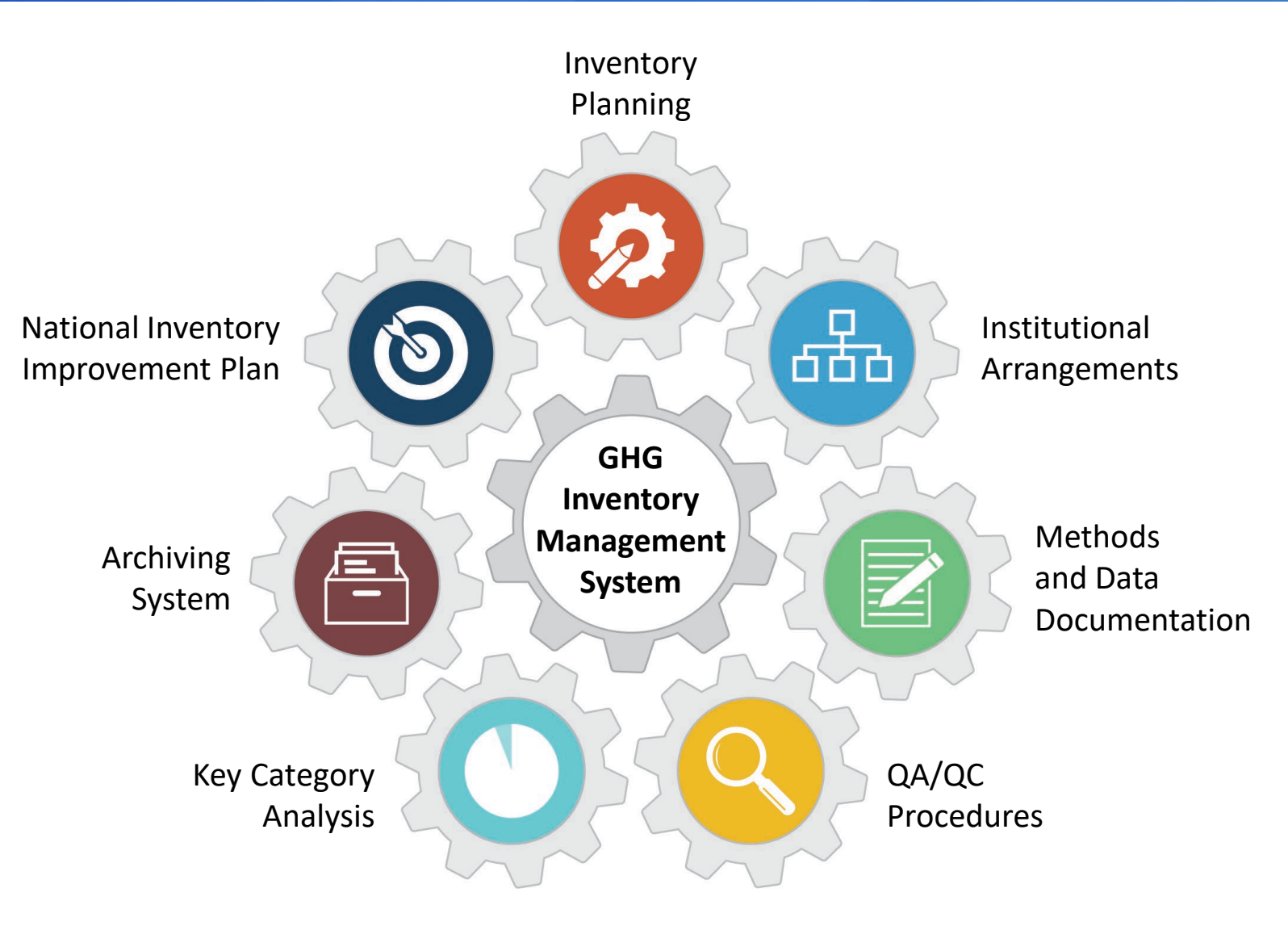

#### Key Category Analysis

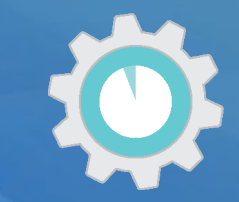

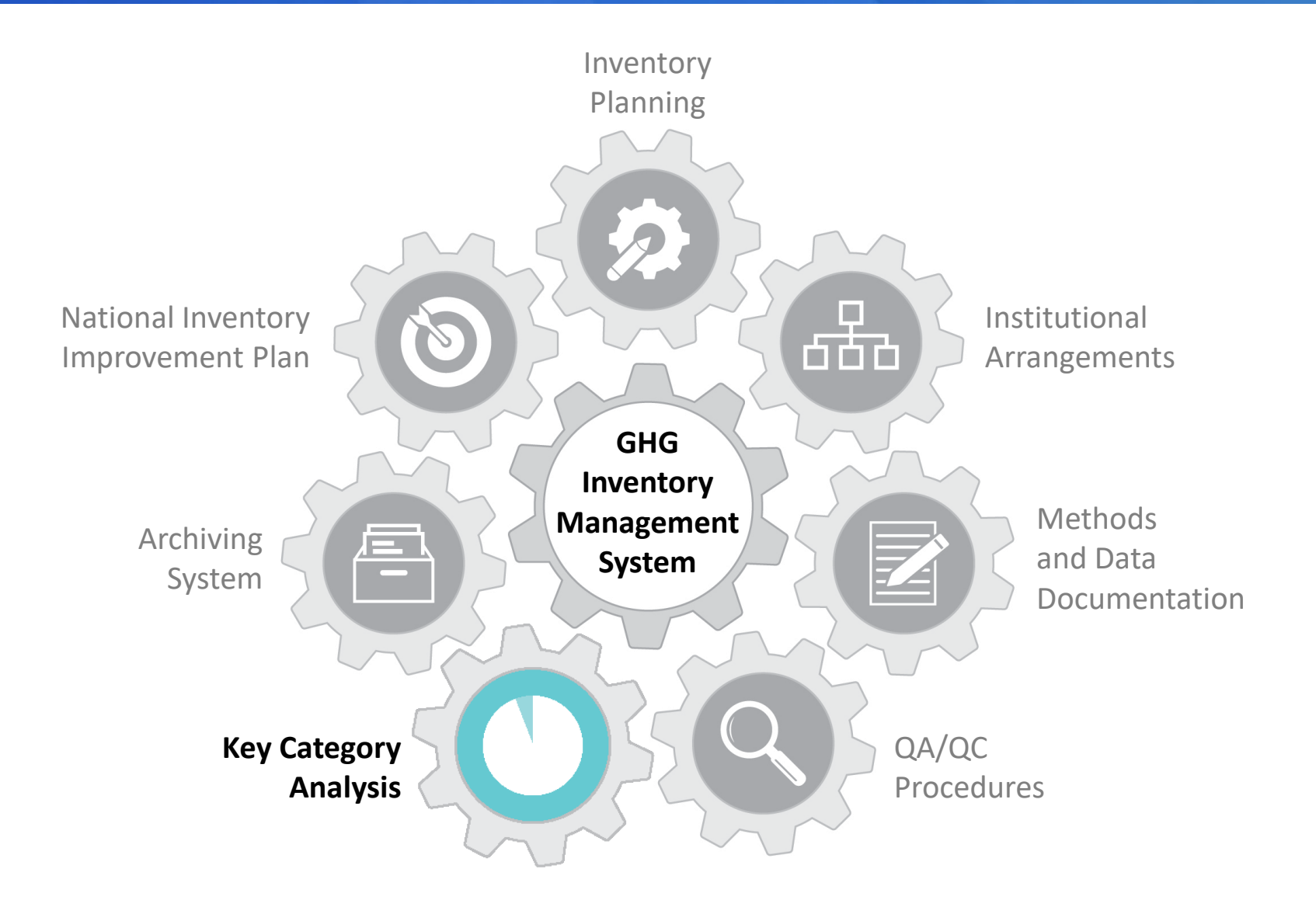

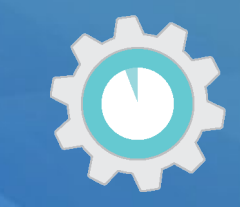

#### **Does your latest National GHG Inventory include a key category analysis?**

a) Yes b) No

*Respond using Mentimeter link in the chat!*

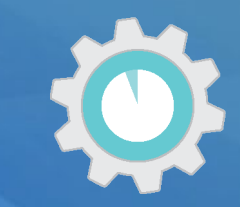

#### **Which approaches did you use to identify key categories?**

- a) Approach  $1$  Level analysis
- b) Approach  $1$  Level and Trend analysis
- c) Approach 2 Level analysis
- d) Approach 2 Level and Trend analysis
- e) Don't know

*Respond using Mentimeter link in the chat!*

#### **Overview**

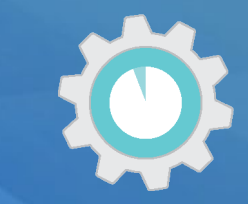

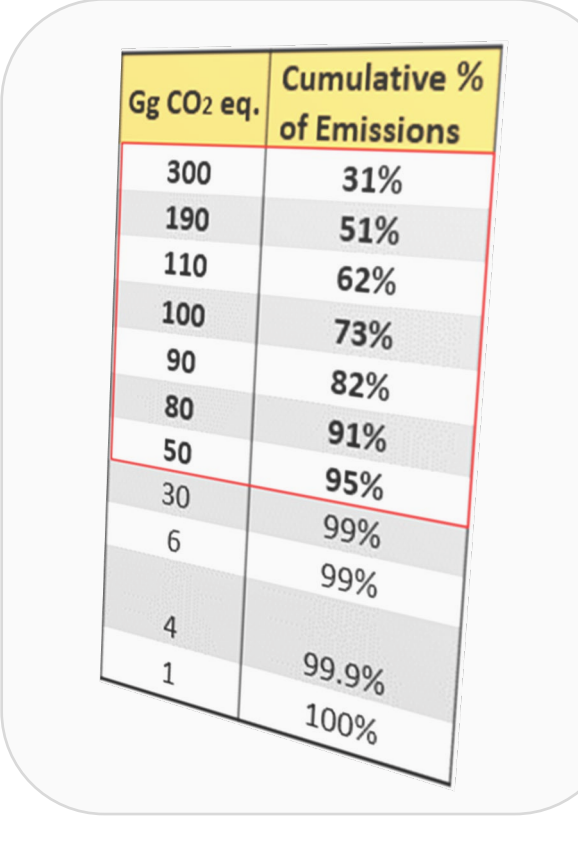

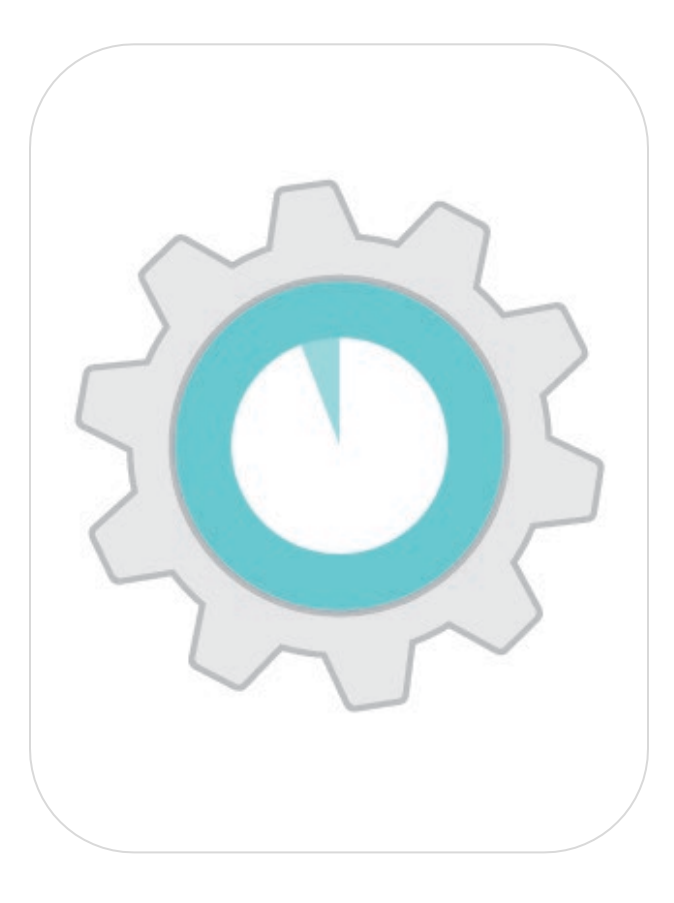

**Introduction to Key Category Analysis**

**Review of the Template & Tools**

#### What is a Key Category?

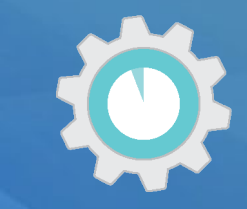

INTERGOVERNMENTAL PANEL ON climate change

**2006 IPCC Volume 1, Chapter 4**

A category that is prioritized within the national inventory system because its estimate has a **significant influence** on a country's total inventory of greenhouse gases in terms of the **absolute level, the trend, or the uncertainty in emissions and removals.**

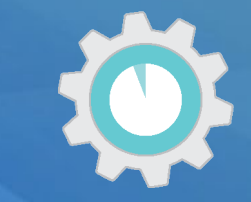

#### Example Key Source and Sink Categories

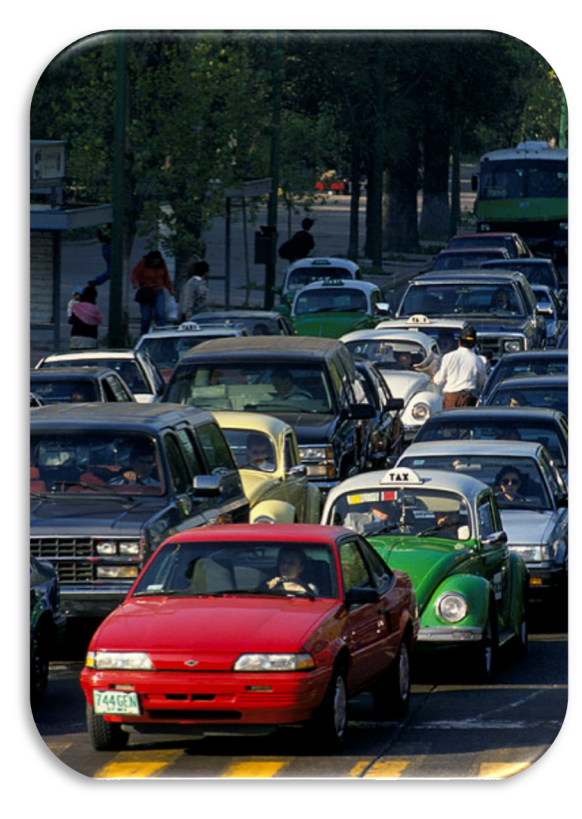

**Absolute level contribution to total emissions**

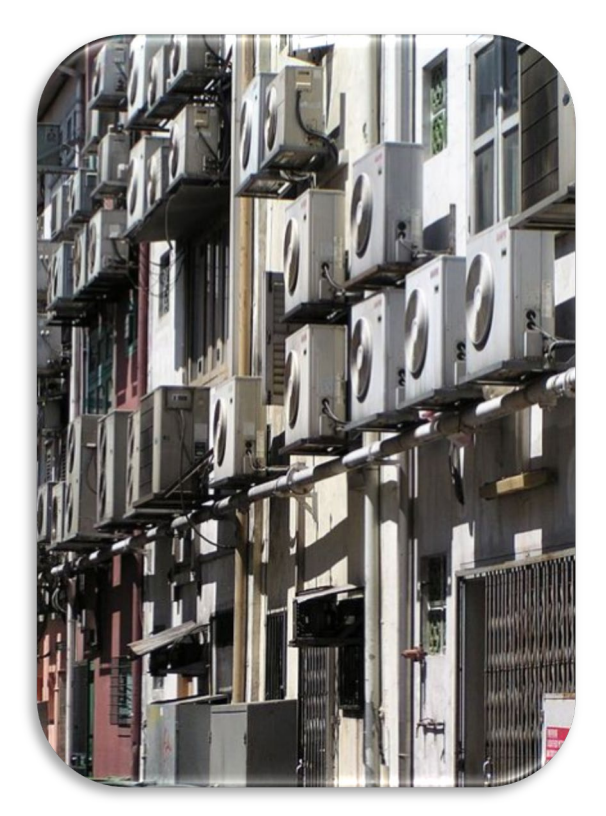

**Trend: High growth rate in emissions**

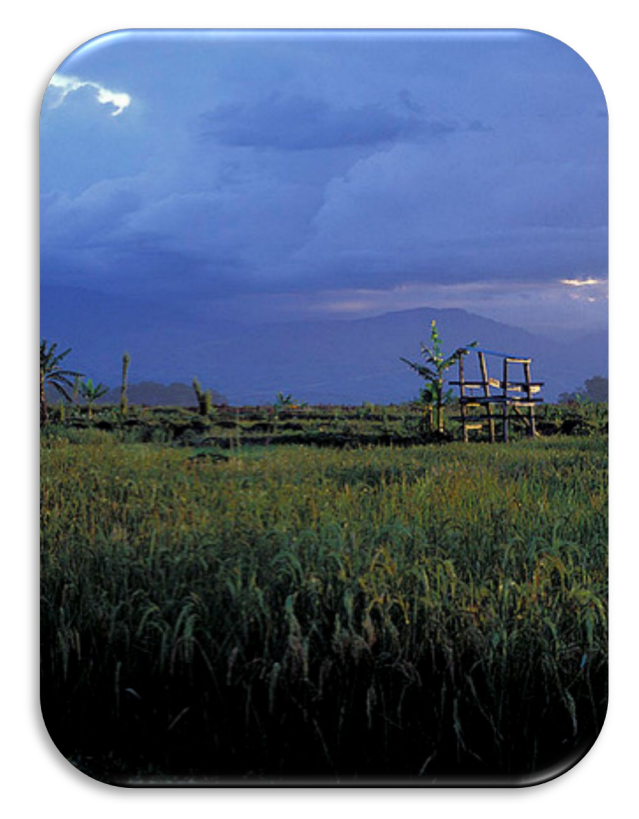

**Uncertainty in emissions or removals**

#### Prioritizing Key Categories in National GHG Inventories

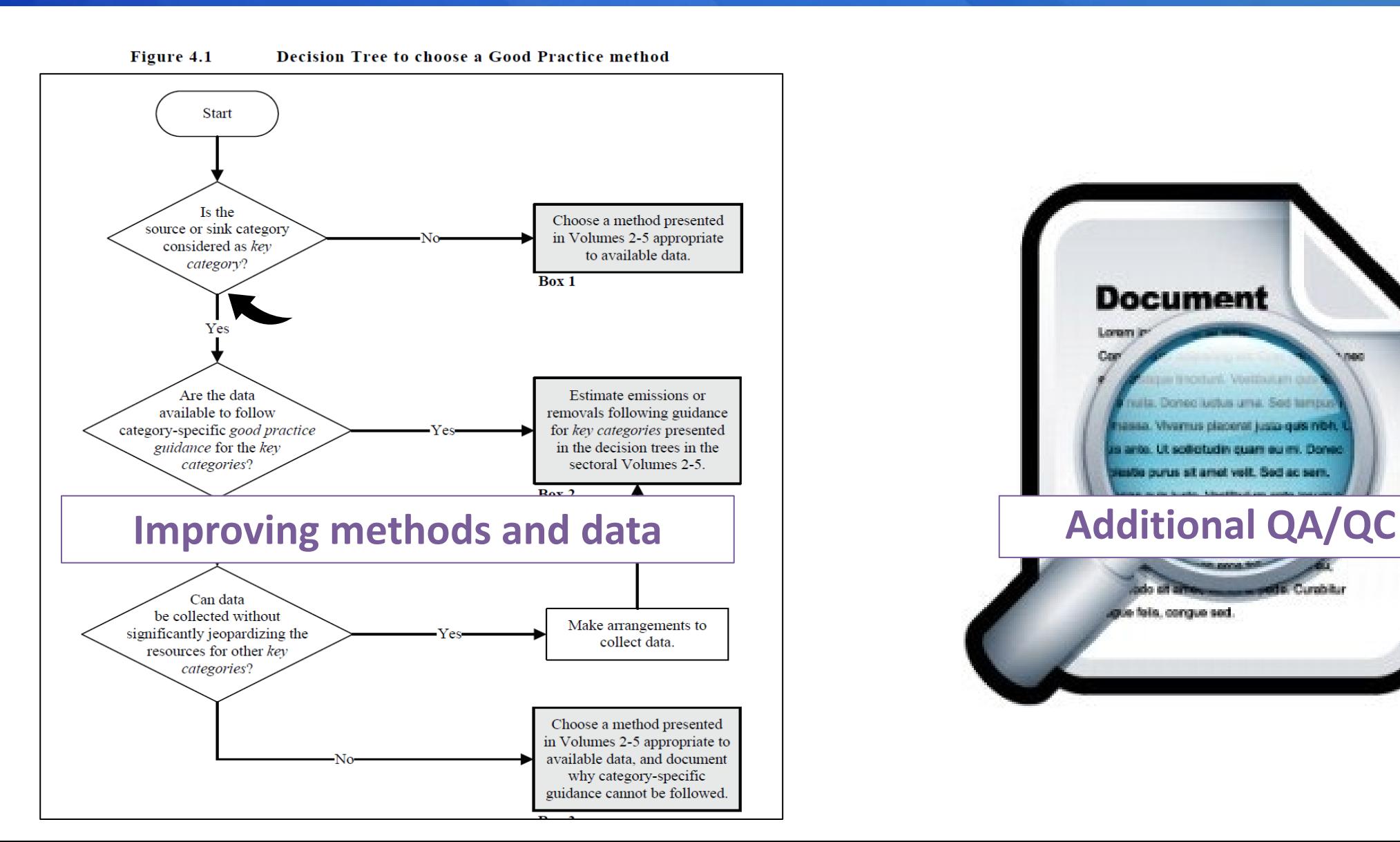

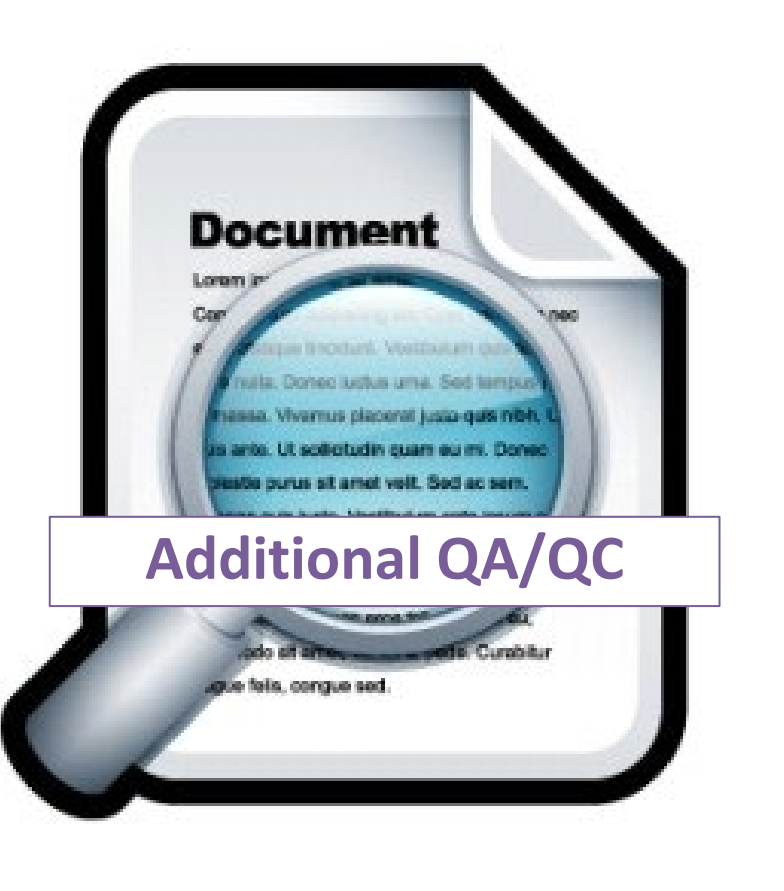

#### How to Identify Key Categories

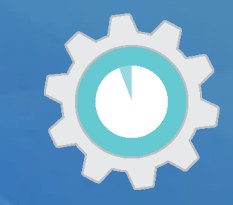

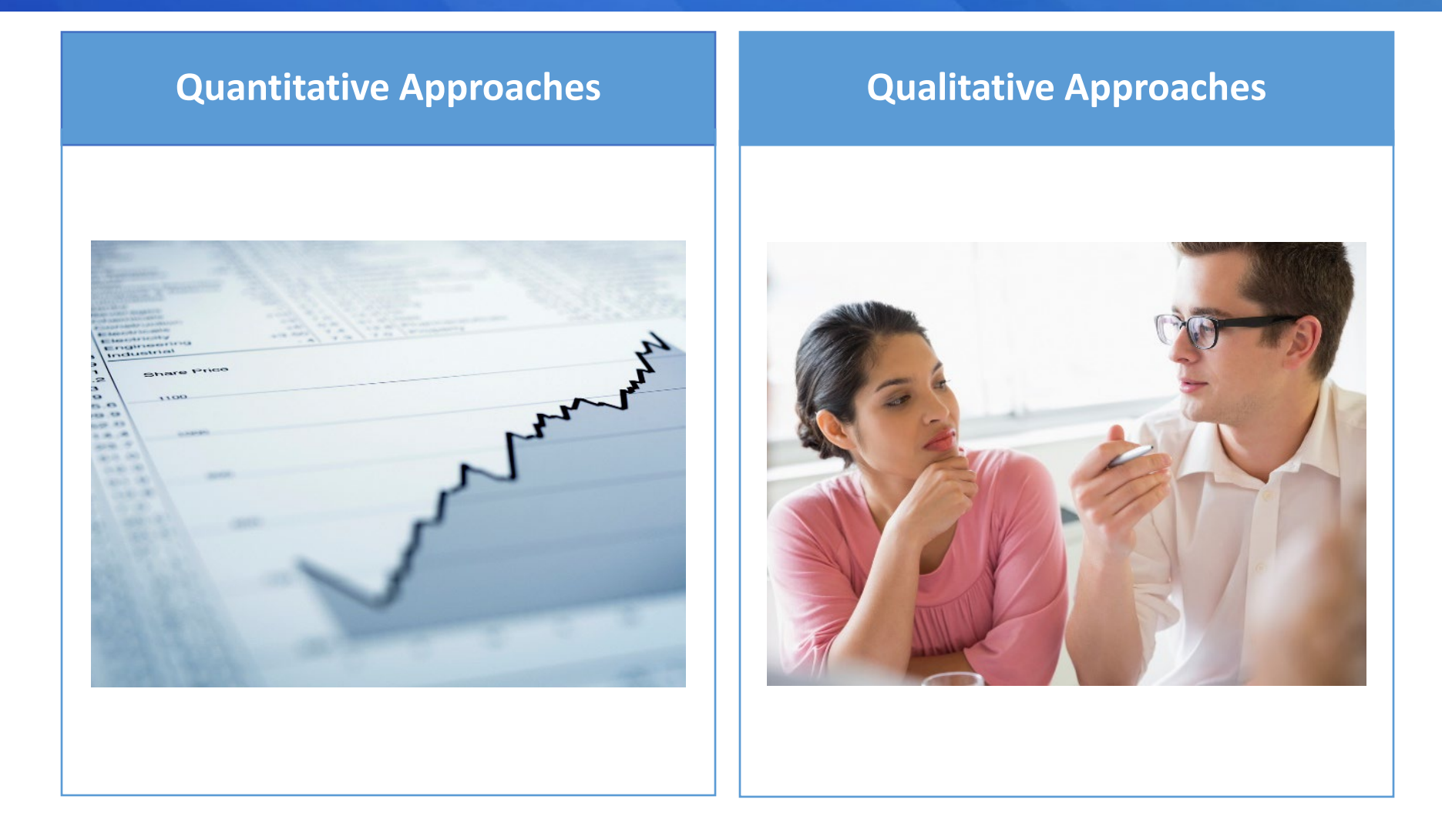

#### How to Identify Key Categories

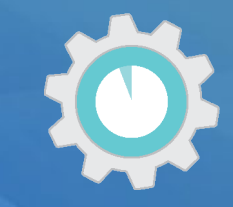

#### **Quantitative Approaches Qualitative Approaches**

• Use inventory, or emission and sink estimates and uncertainty analysis results to analyze actual category contribution to both overall emissions and sinks and uncertainty.

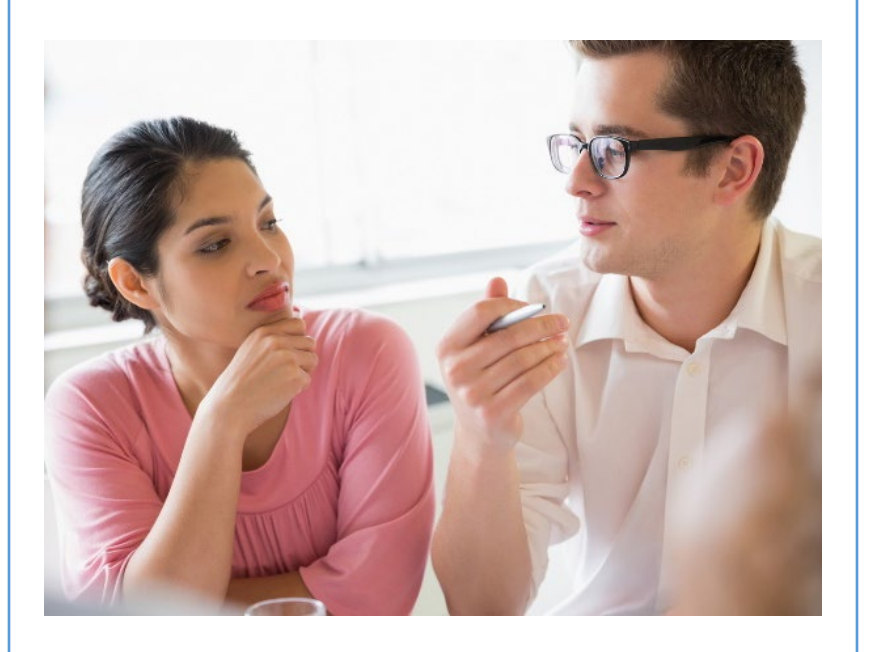

### How to Identify Key Categories

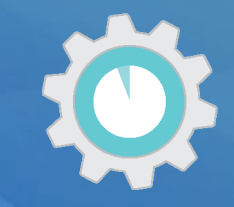

#### **Quantitative Approaches Qualitative Approaches** • Completeness: If there are known categories that are excluded from the inventory, consider qualitive criteria to identify any additional key categories. • Other qualitative criteria include expected growth, lack of quantified uncertainty • Use emission and sink estimates and uncertainty analysis results to analyze actual category contribution to both overall emissions and sinks and uncertainty.

assessment, and mitigation

effects

## Quantitative Assessment for Identifying Key **Categories**

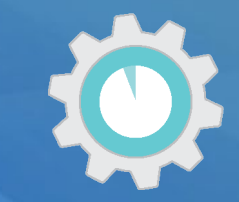

A quantitative assessment **identifies** key categories that collectively contribute at least 95% of total national greenhouse gases in the current GHG inventory.

- **Approach 1** sorts and ranks source and sink categories according to their absolute contribution to total emissions and includes categories that collectively contribute **95%**  of total emissions
	- $\checkmark$  A "level assessment" looks at a particular year
	- $\checkmark$  A "trend assessment" looks at the category trend relative to national trend in emissions
- **Approach 2** is similar, but sorts and ranks category estimates according to their absolute contribution weighted by **uncertainty,** and includes categories that collectively contribute **90%** of uncertainty weighted total emissions

**Note:** If using the IPCC Inventory Software, quantitative KCA is performed automatically by the software as data is entered – no need to process separately. Future reporting tools will also automate implementation of Approach 1 for identifying KCs.

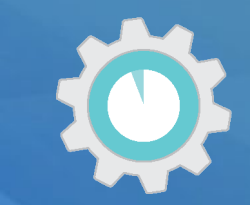

#### **Before you get started:**

- 1. Identify roles Decide who will conduct the KCA (e.g., National Inventory Coordinator).
- 2. Organize your inventory estimates in at disaggregation levels consistent with IPCC guidance: estimates are organized by the categories, subcategories where applicable, and gases as outlined in the 2006 IPCC Guidelines, Volume 1, Chapter 4, Table 4.1.

→ *Perform analysis including and excluding LULUCF sector*

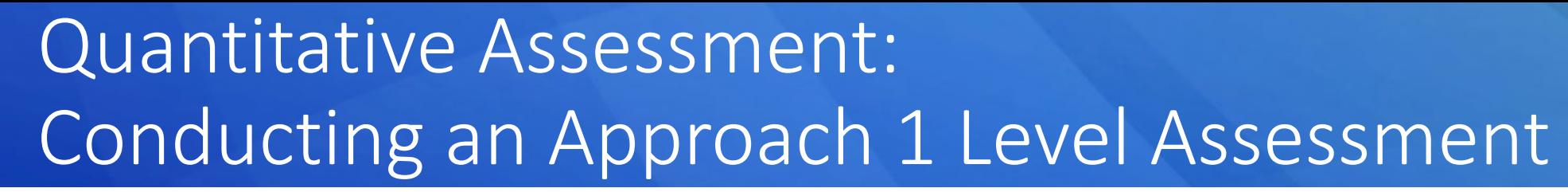

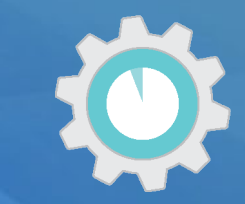

**Step 1)** List all inventory categories for year of level analysis (e.g., latest reported year)

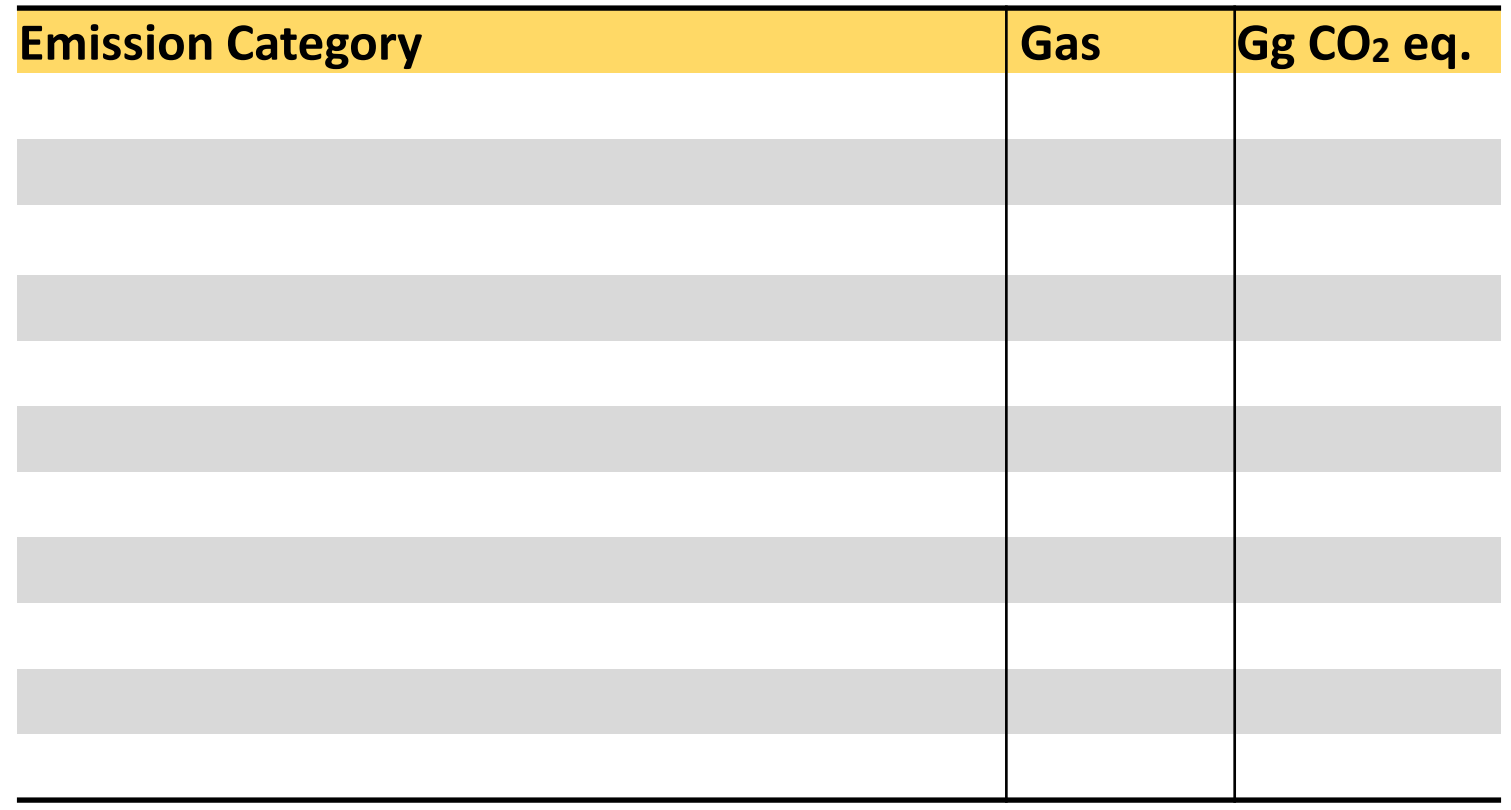

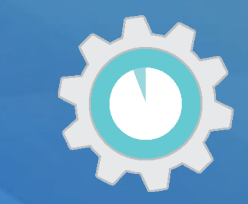

**Step 1)** List all inventory categories for year of level analysis (e.g., latest reported year)

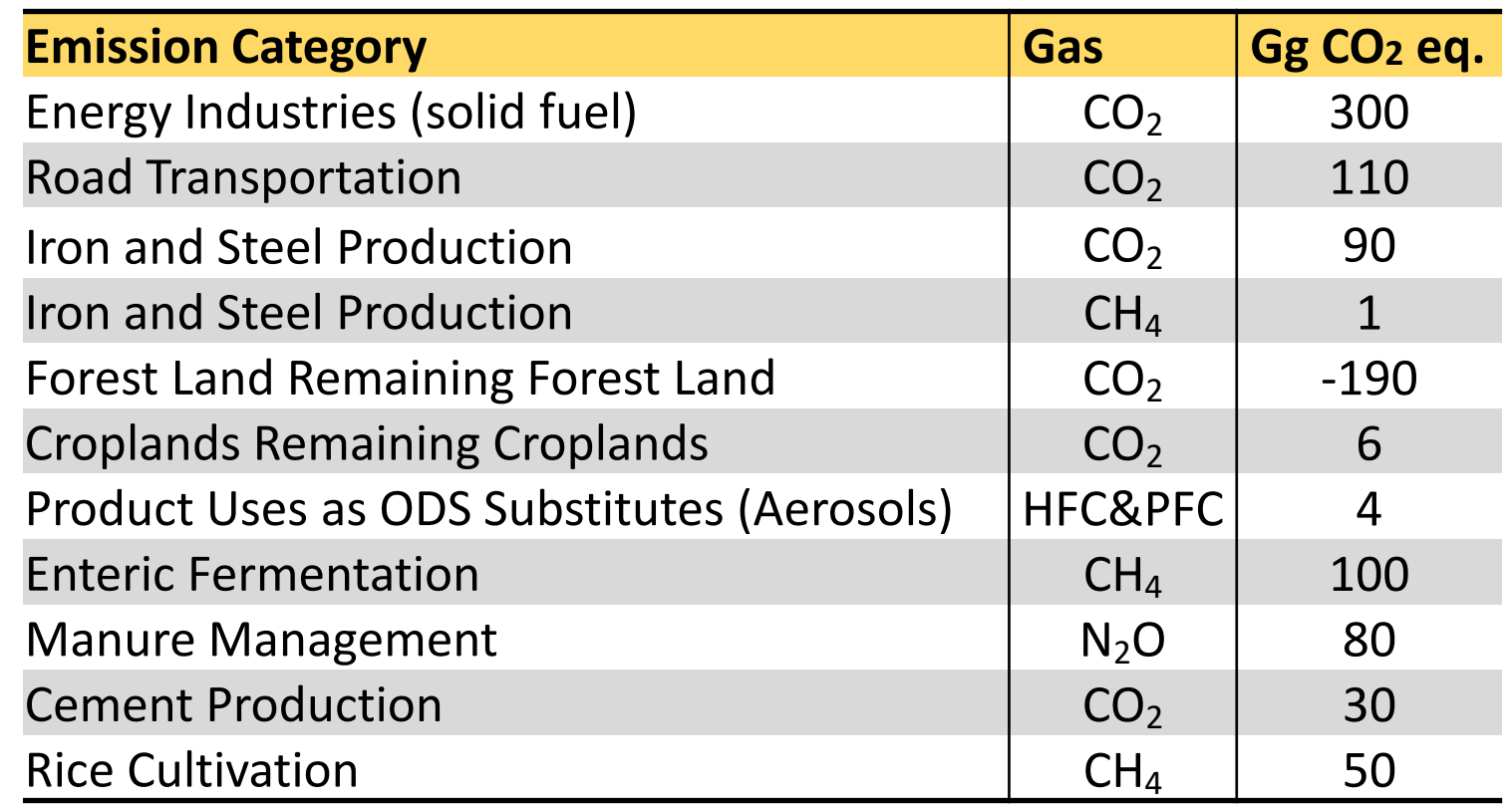

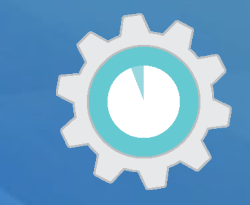

**Important good practice:** The analysis should be performed at appropriate level of aggregation (i.e., at level at which you estimate IPCC categories or subcategories, per methods and decision trees).

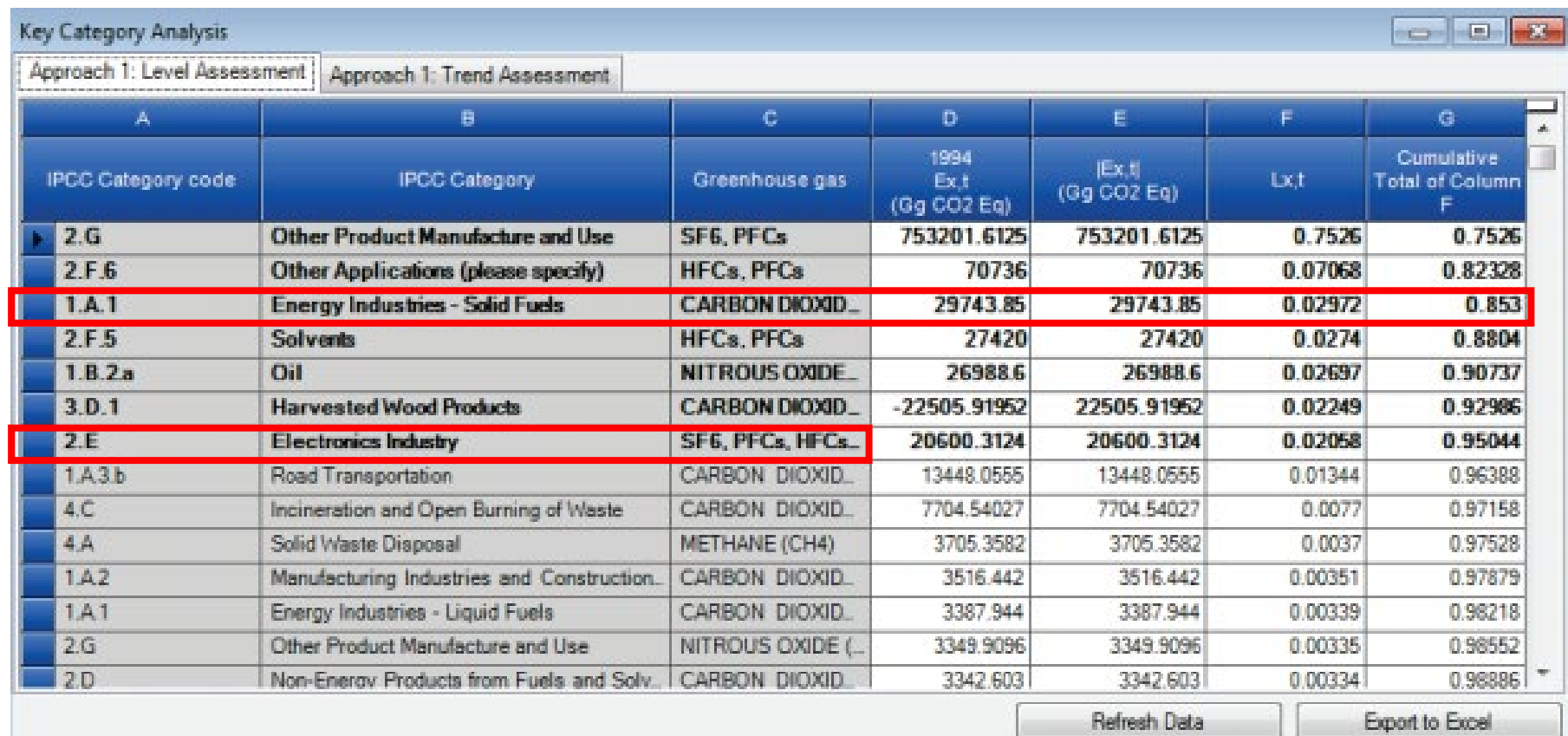

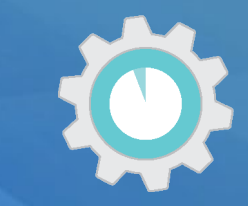

**Step 2)** Sort in descending order by contribution to total emissions (absolute values)

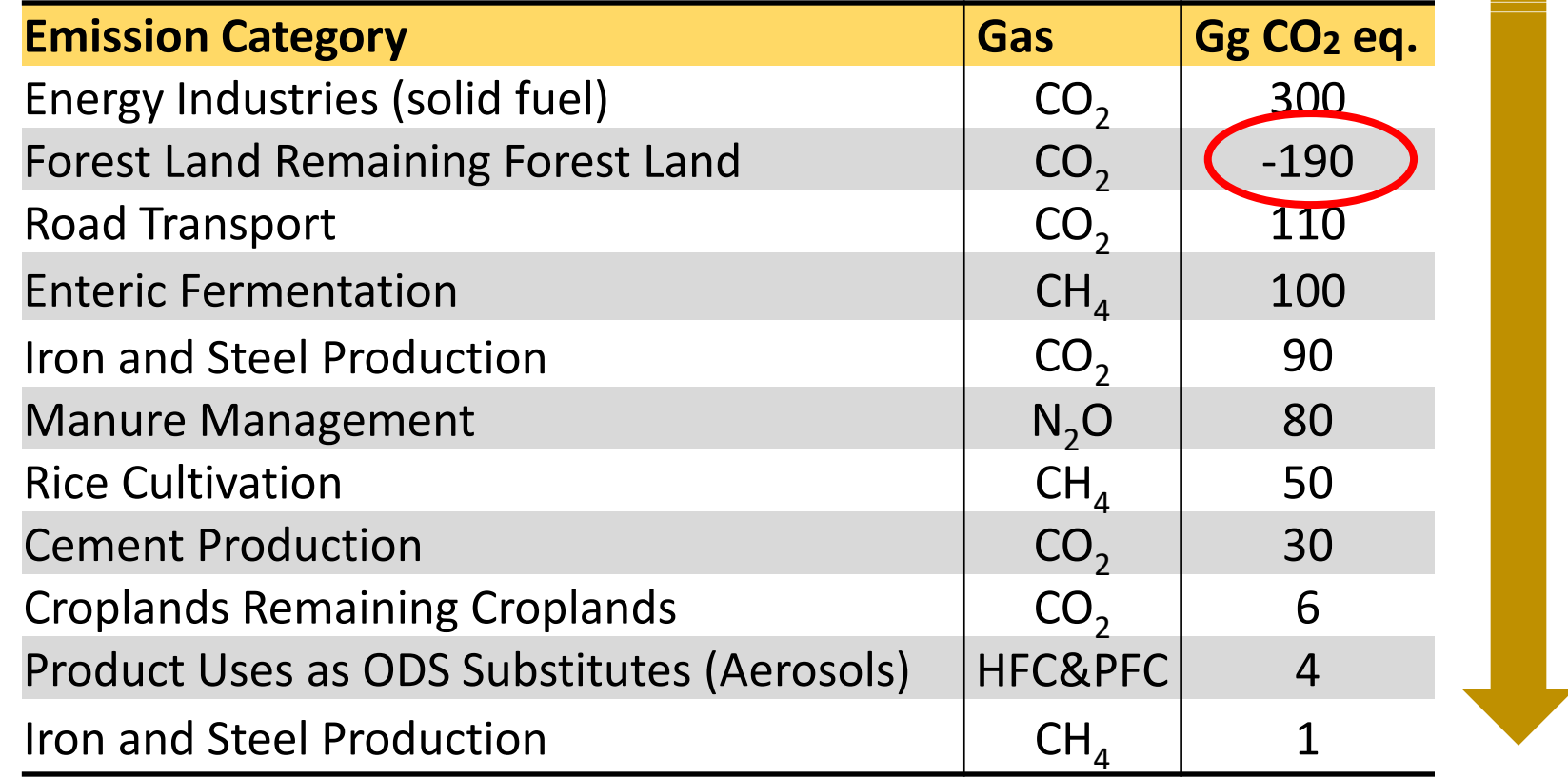

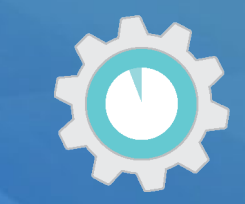

**Step 2)** Sort in descending order by contribution to total emissions (absolute values)

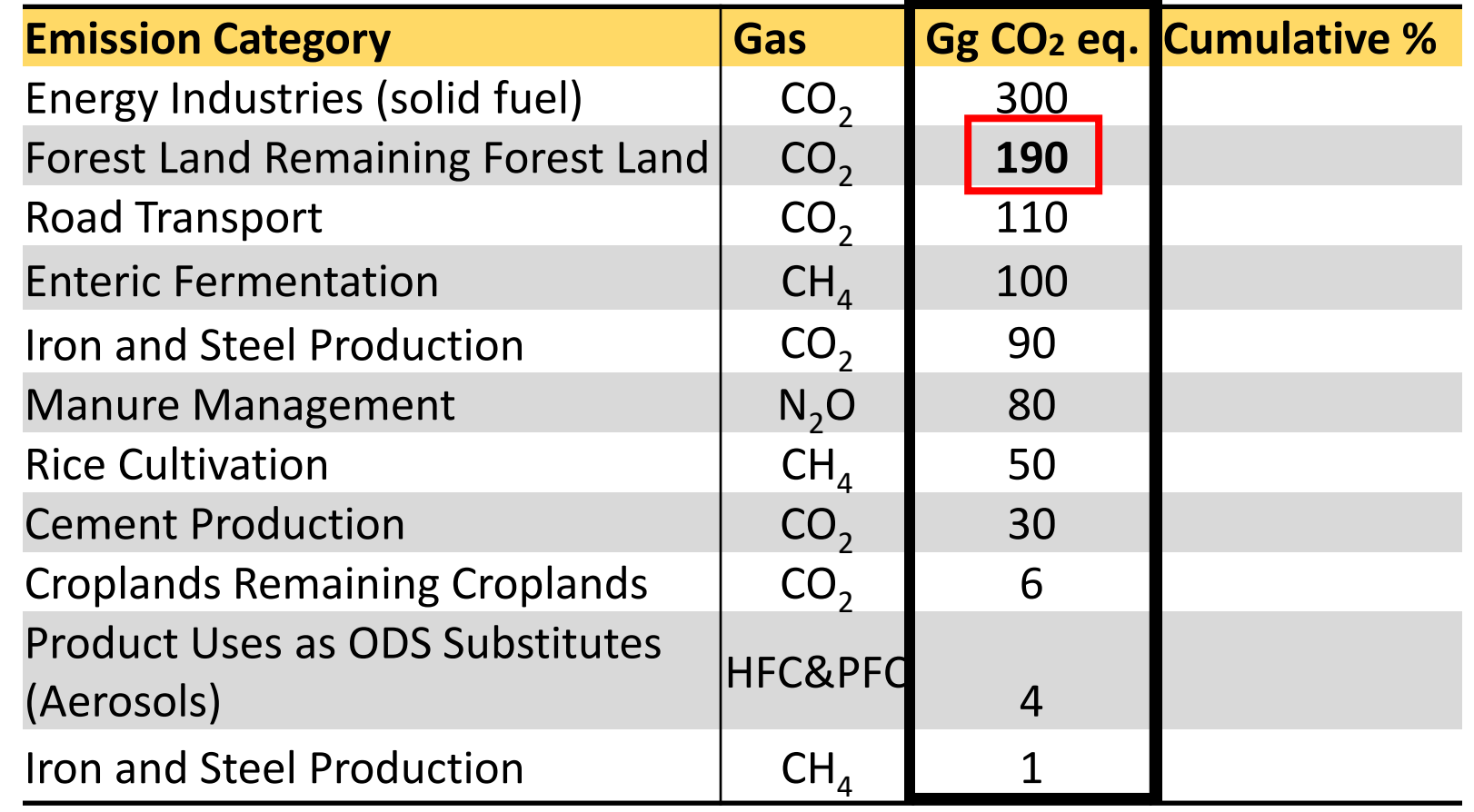

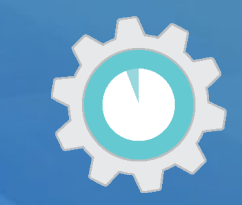

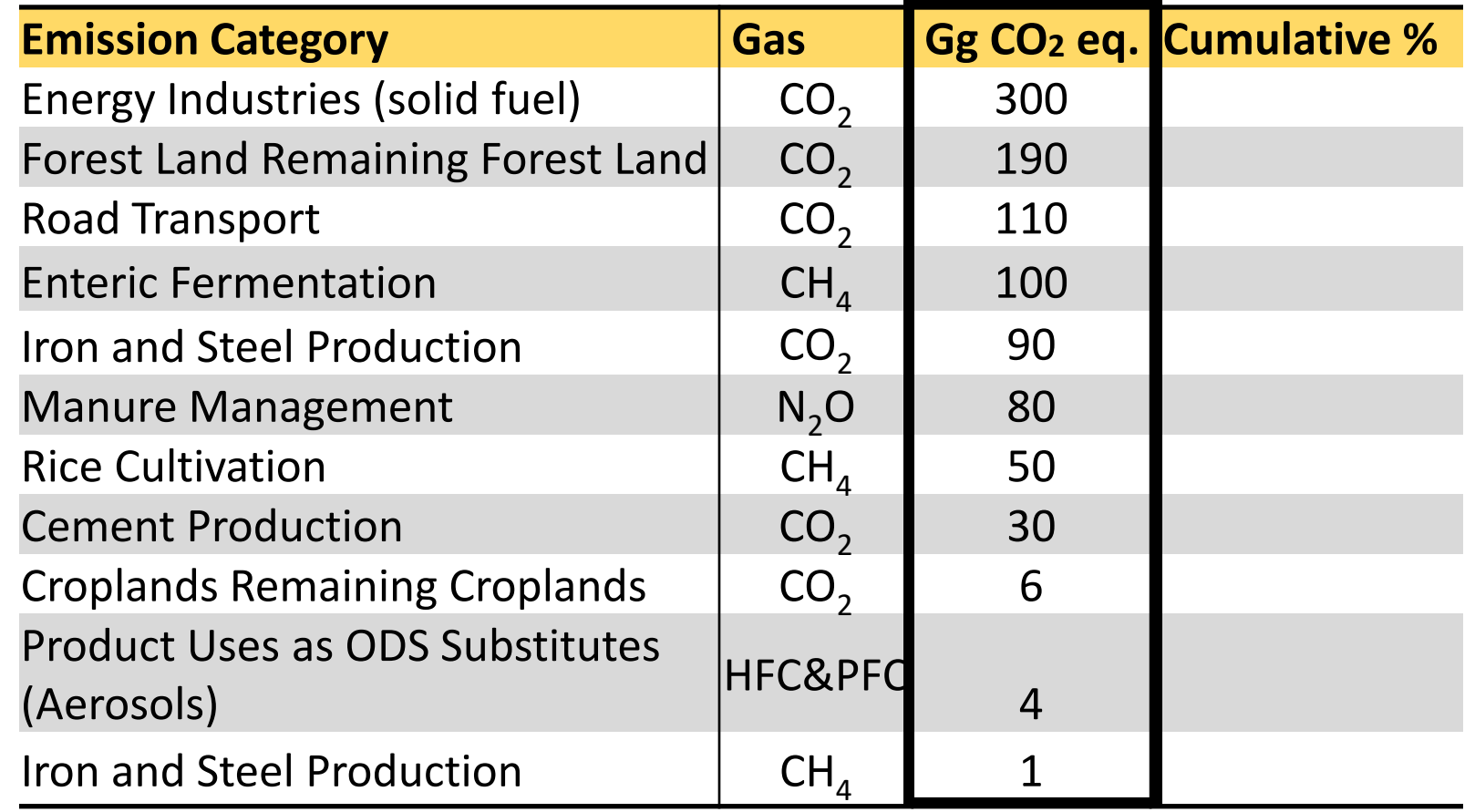

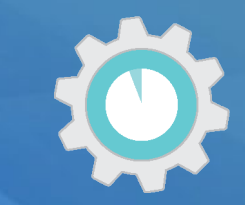

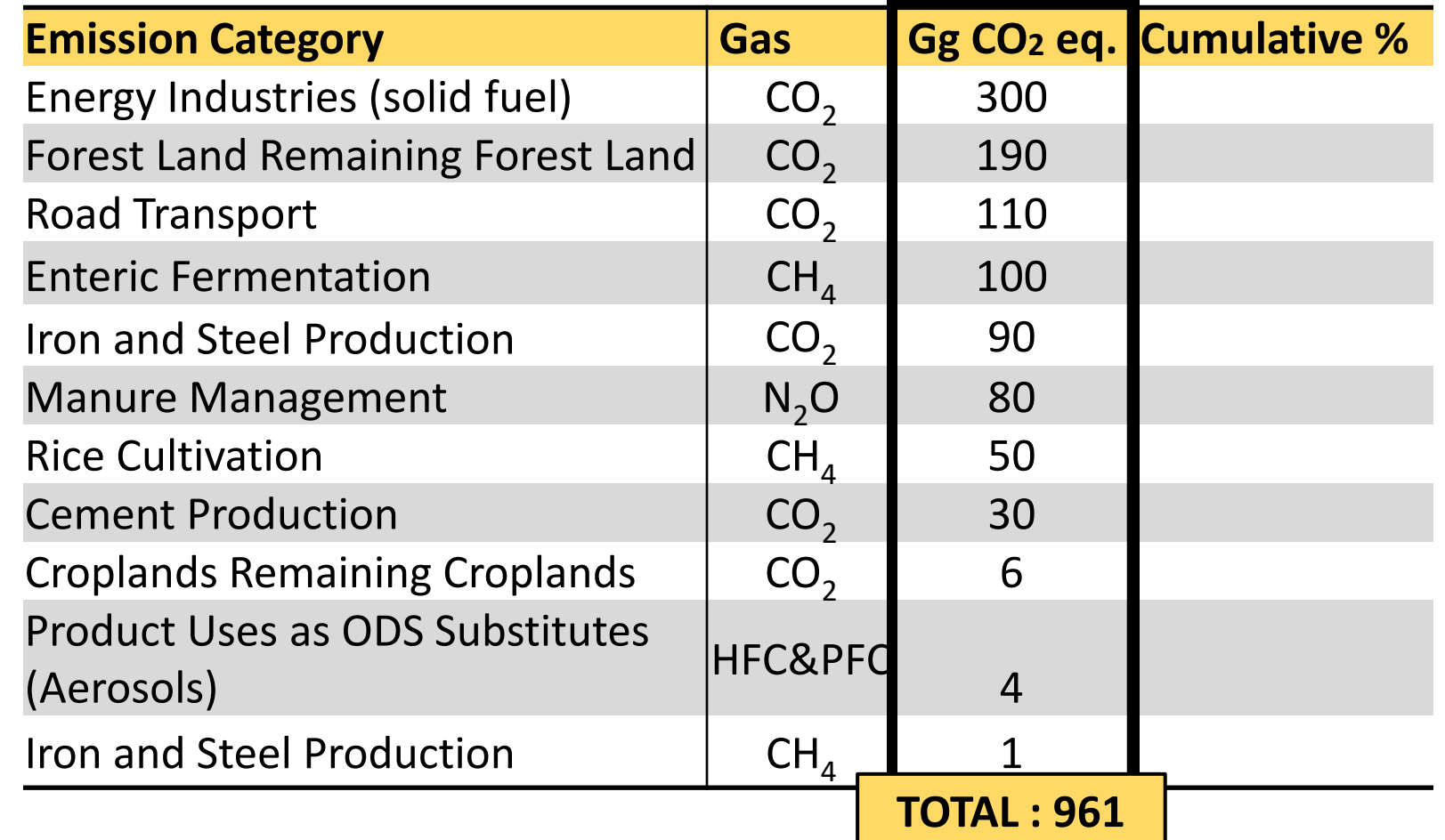

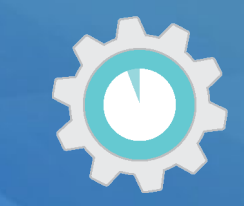

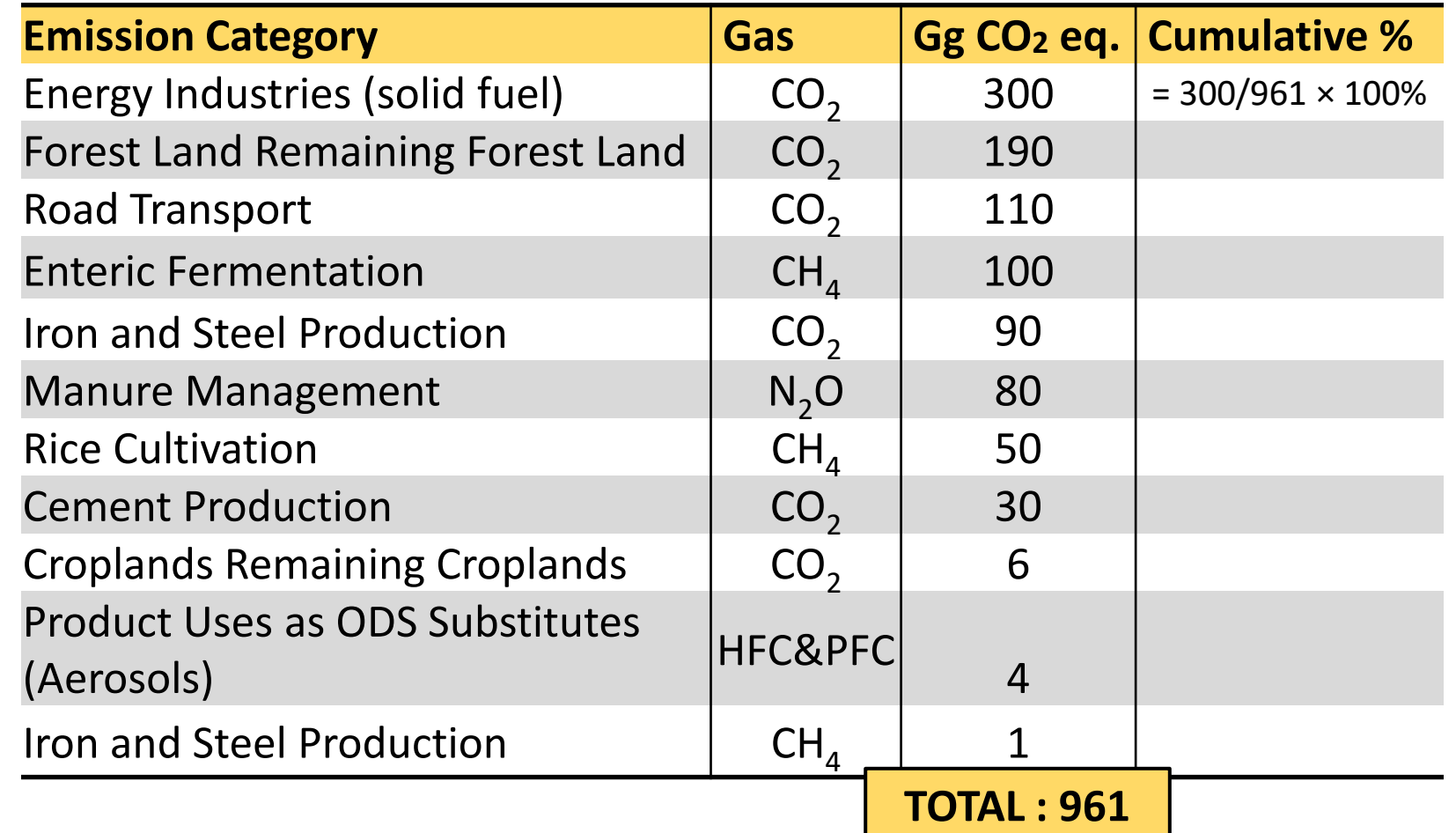

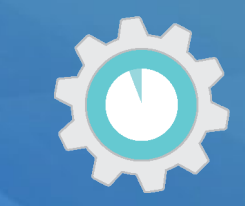

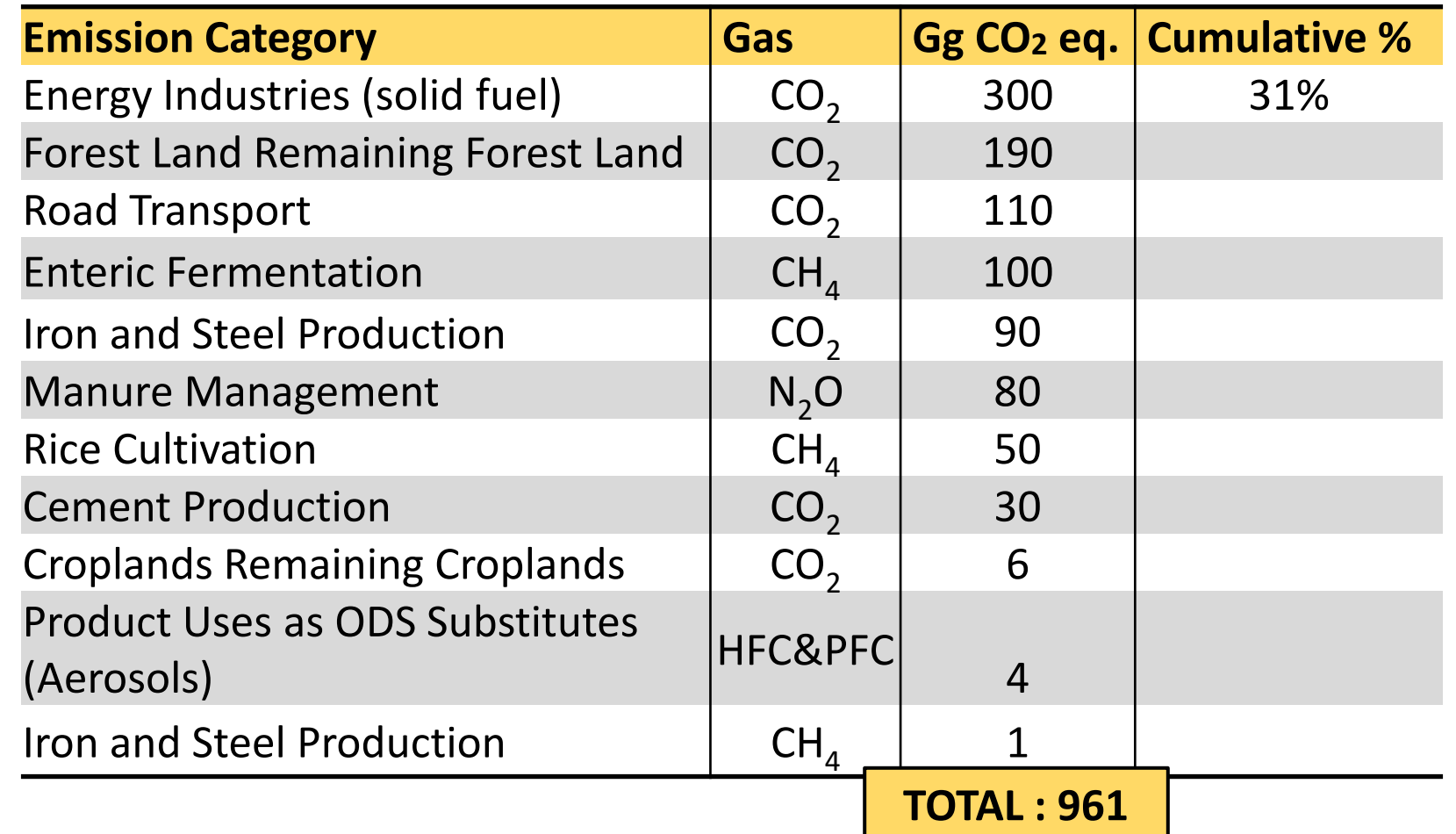

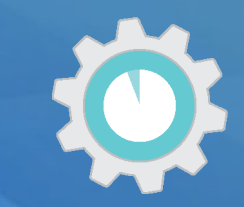

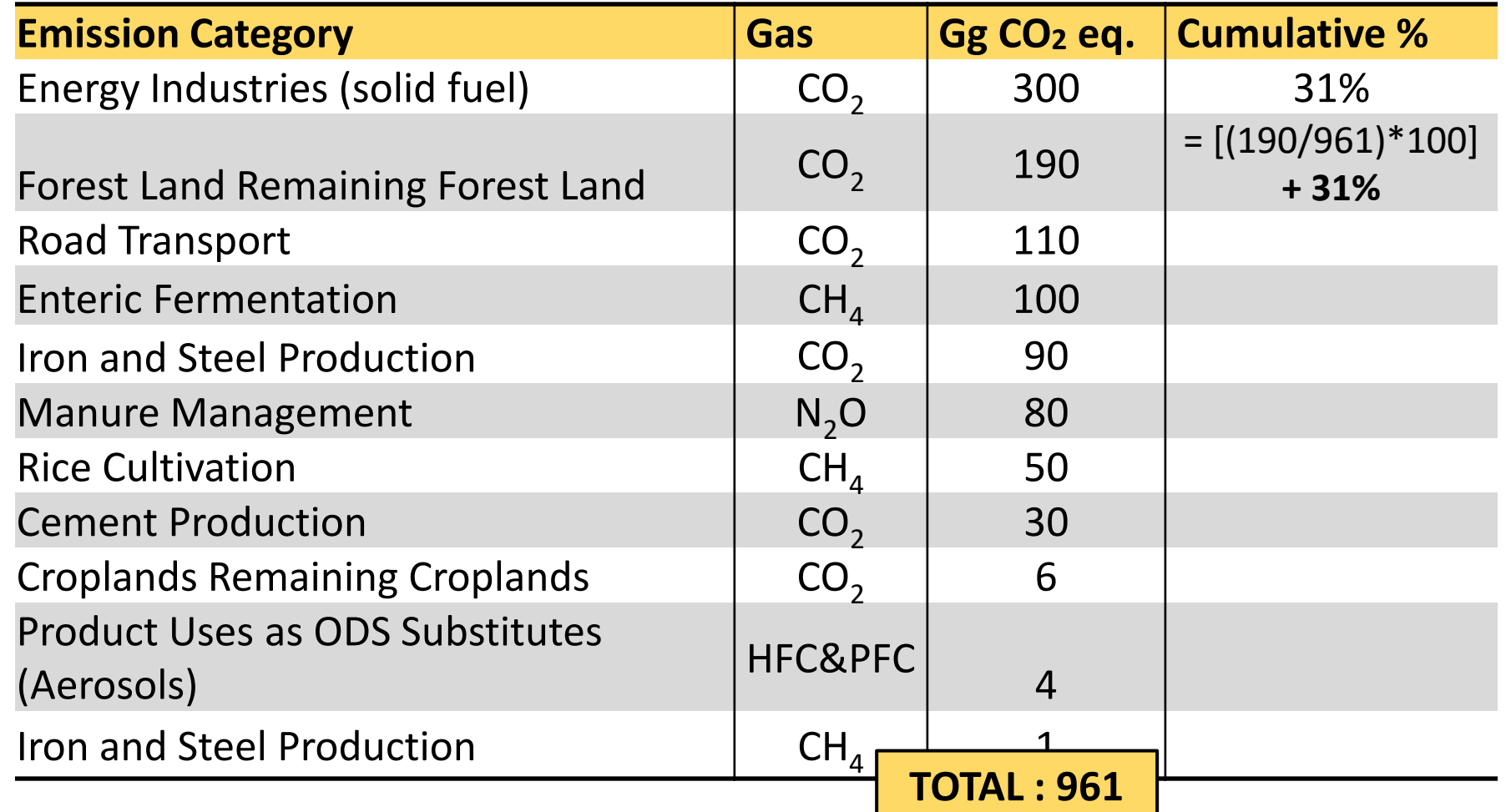

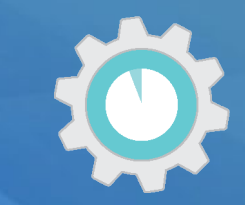

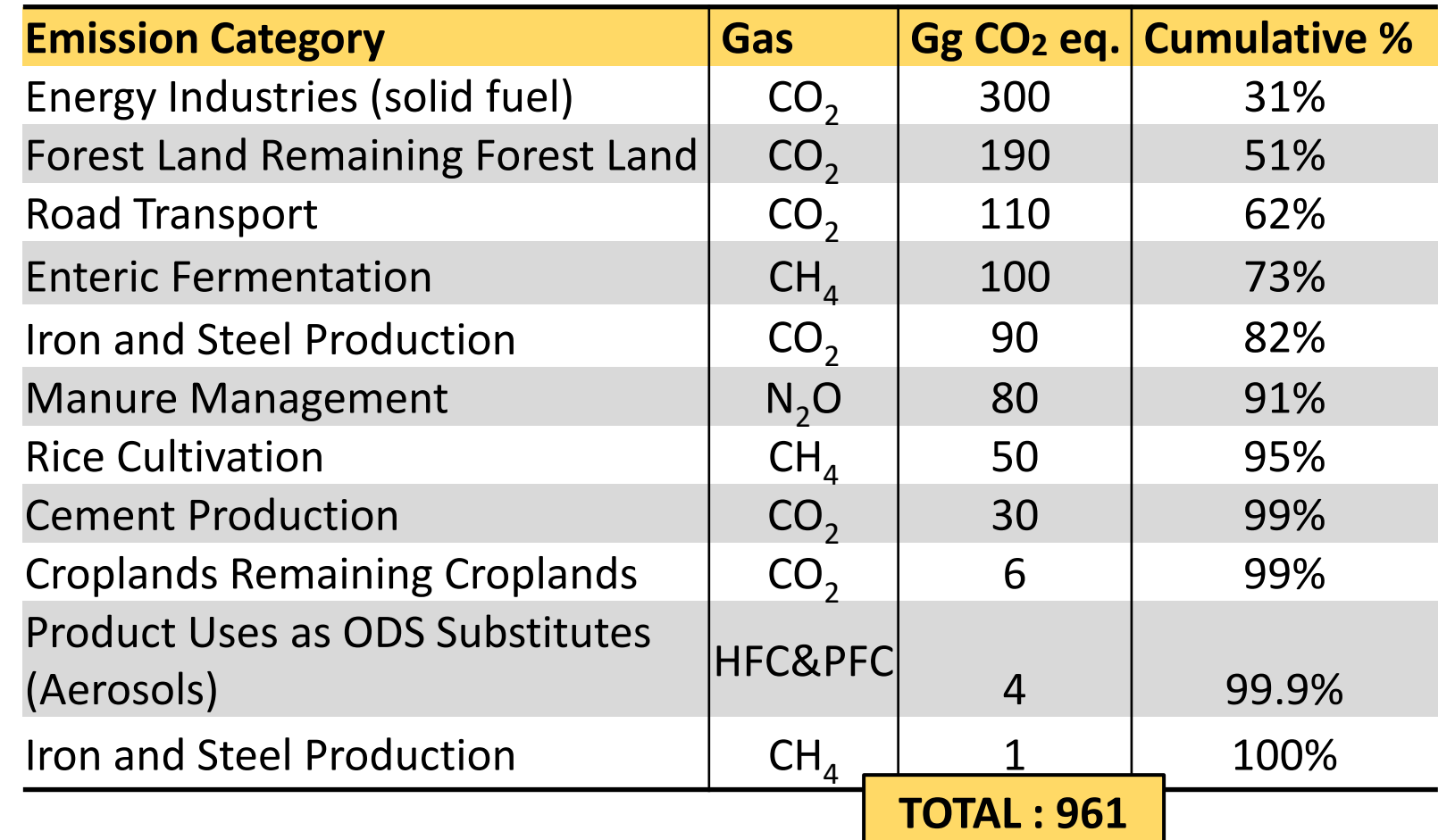

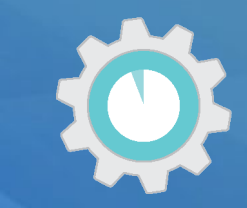

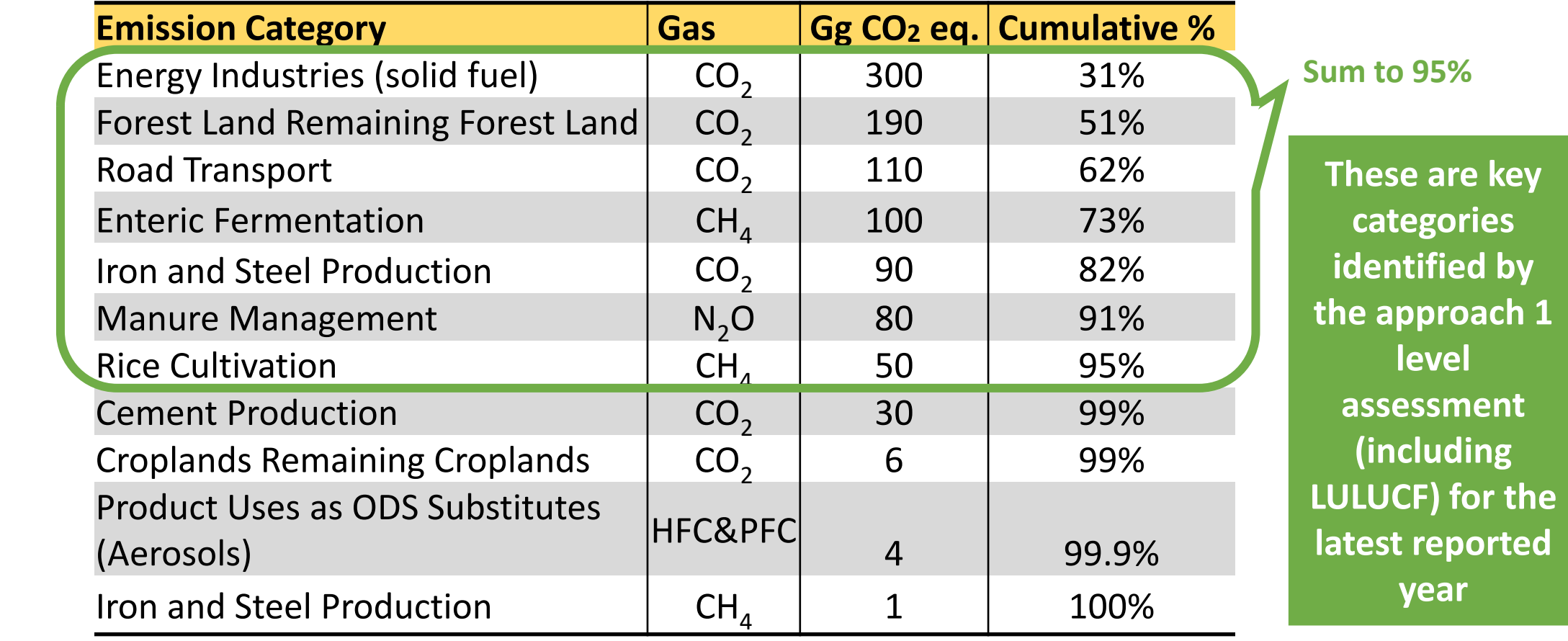

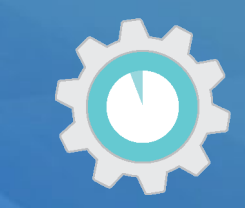

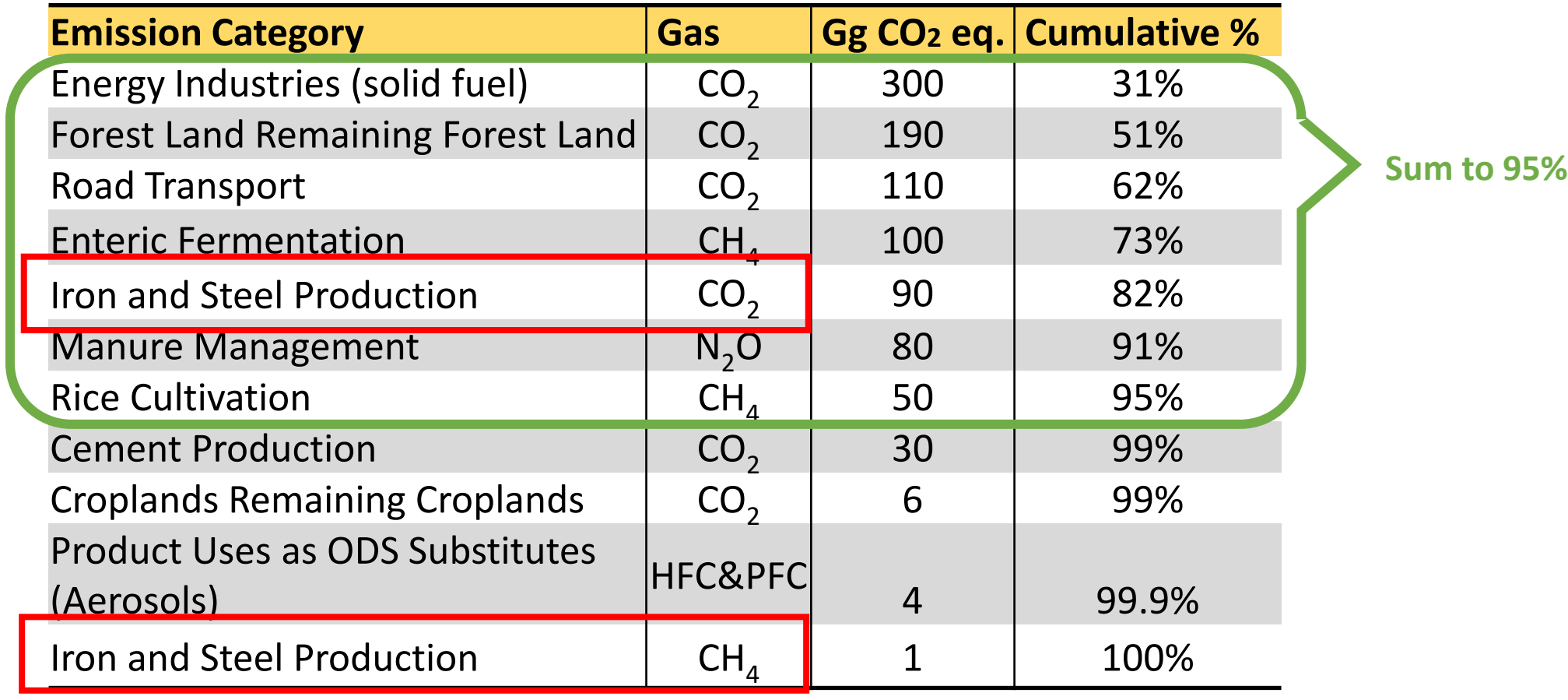

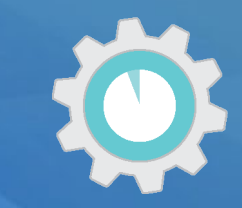

**Step 3)** Sum cumulative contribution of sources and sinks in absolute, descending order until you reach 95%

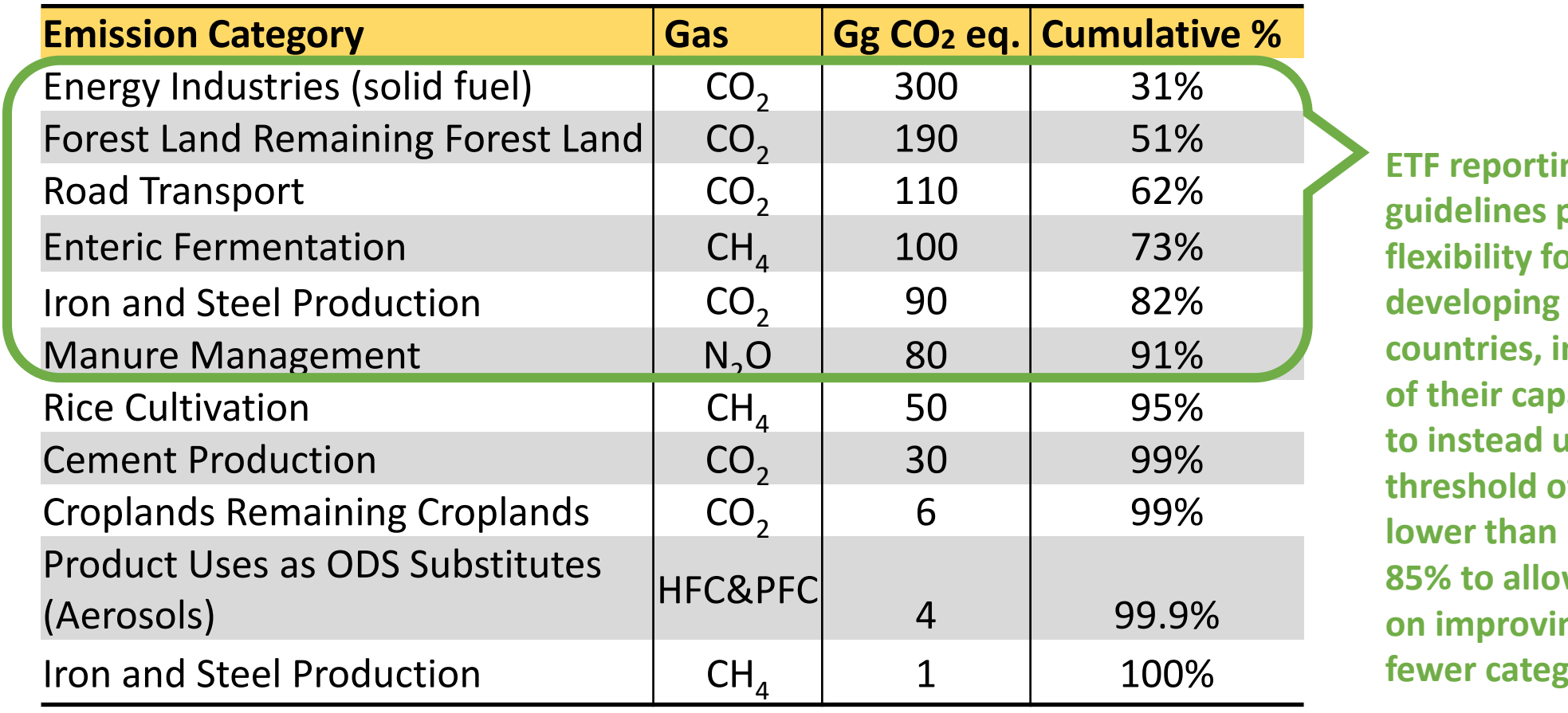

ከg **provide flexibility for developing countries, in light acities, ise a f** no **w** focus **on improving cories** 

#### Quantitative Assessment: Trend Assessment

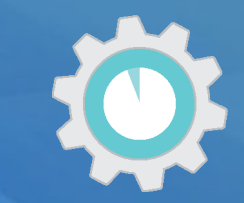

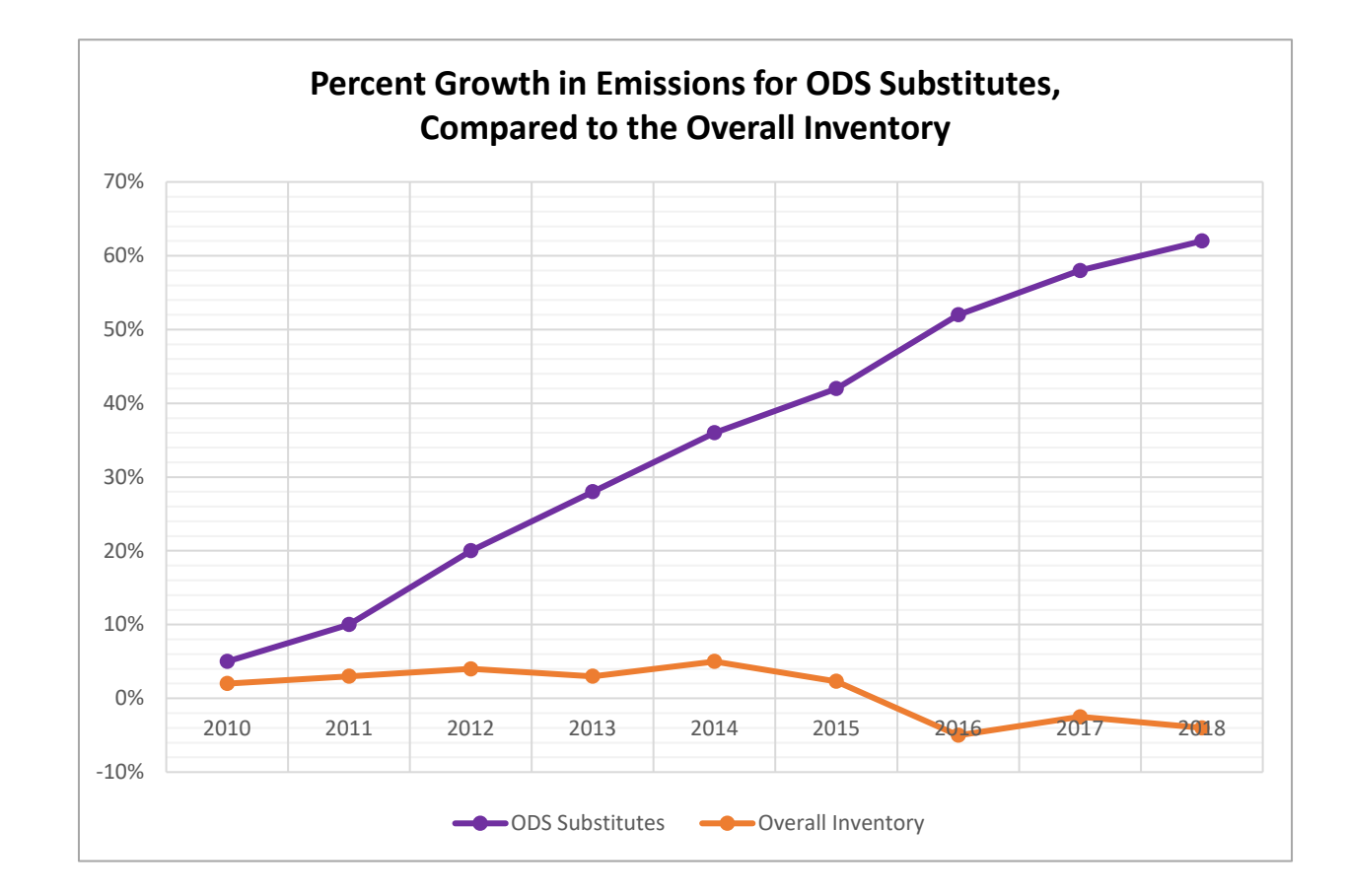

**A trend assessment looks at a category's relative changes in emissions over time, instead of the contribution of a category to the total emission estimates for a country in a particular year.** 

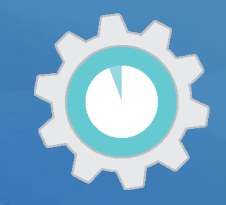

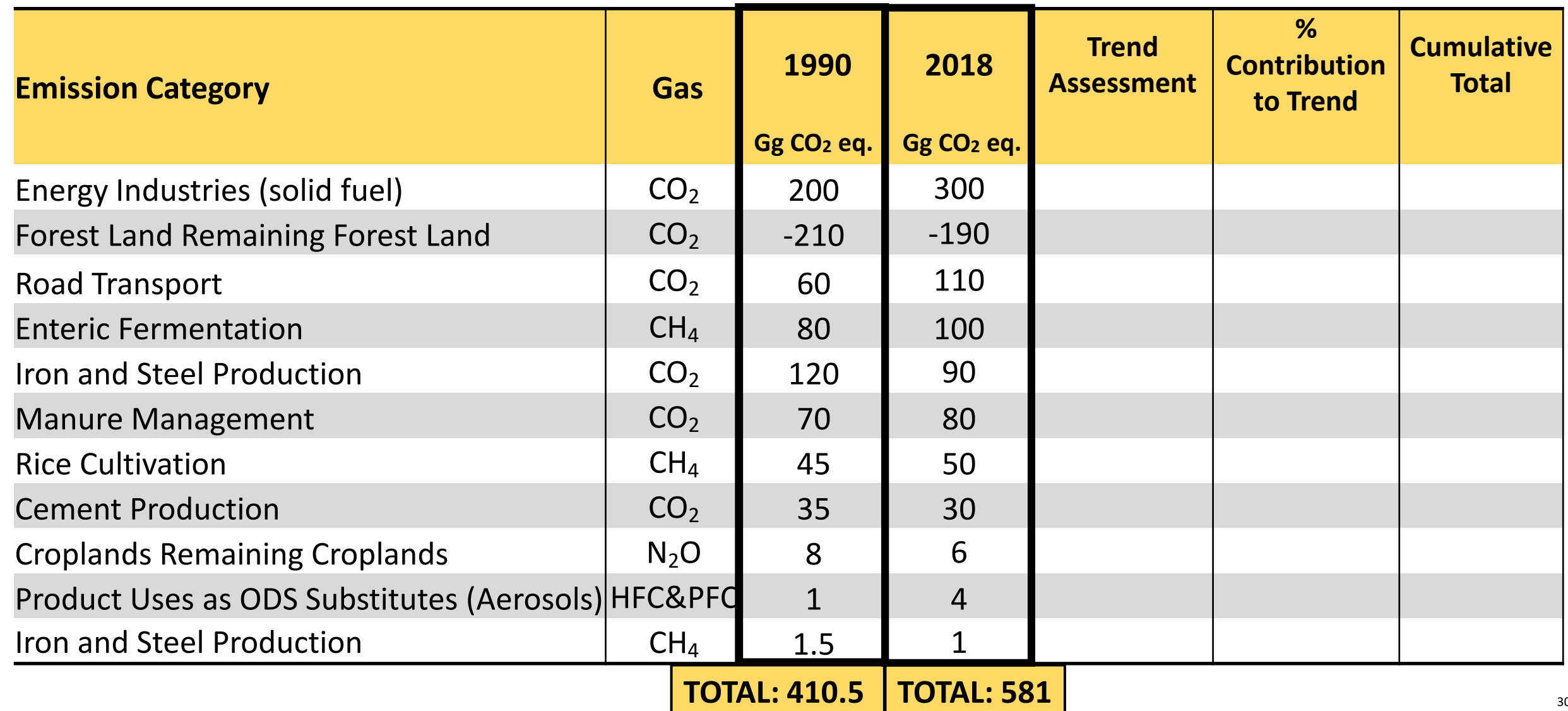

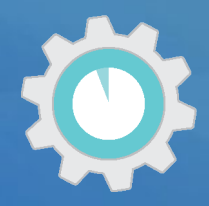

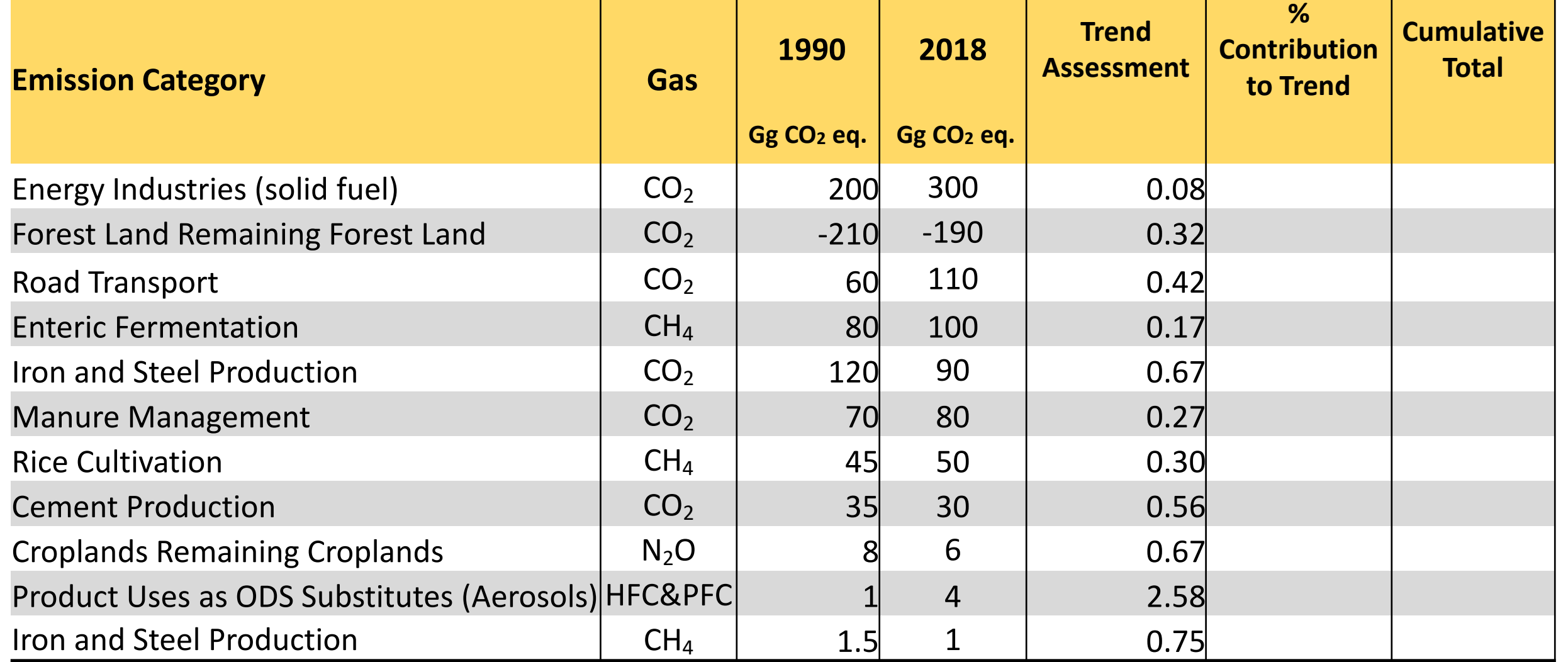

Follow equations in 2006 IPCC GLs, Volume 1, Chapter 4 to calculate Trend Assessment

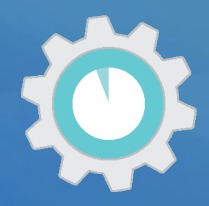

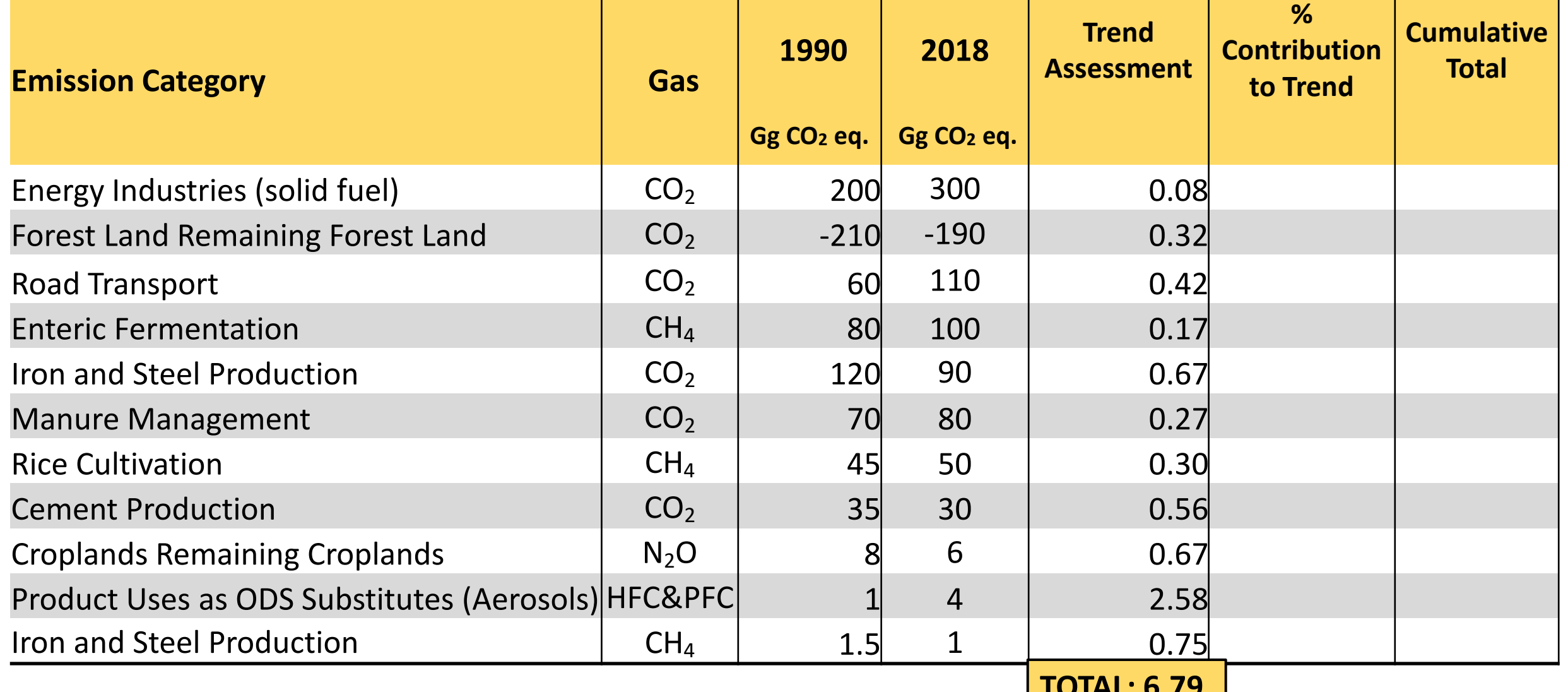

Follow equations in 2006 IPCC GLs, Volume 1, Chapter 4 to calculate Trend Assessment

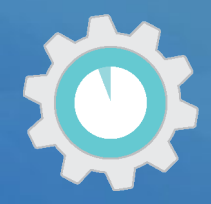

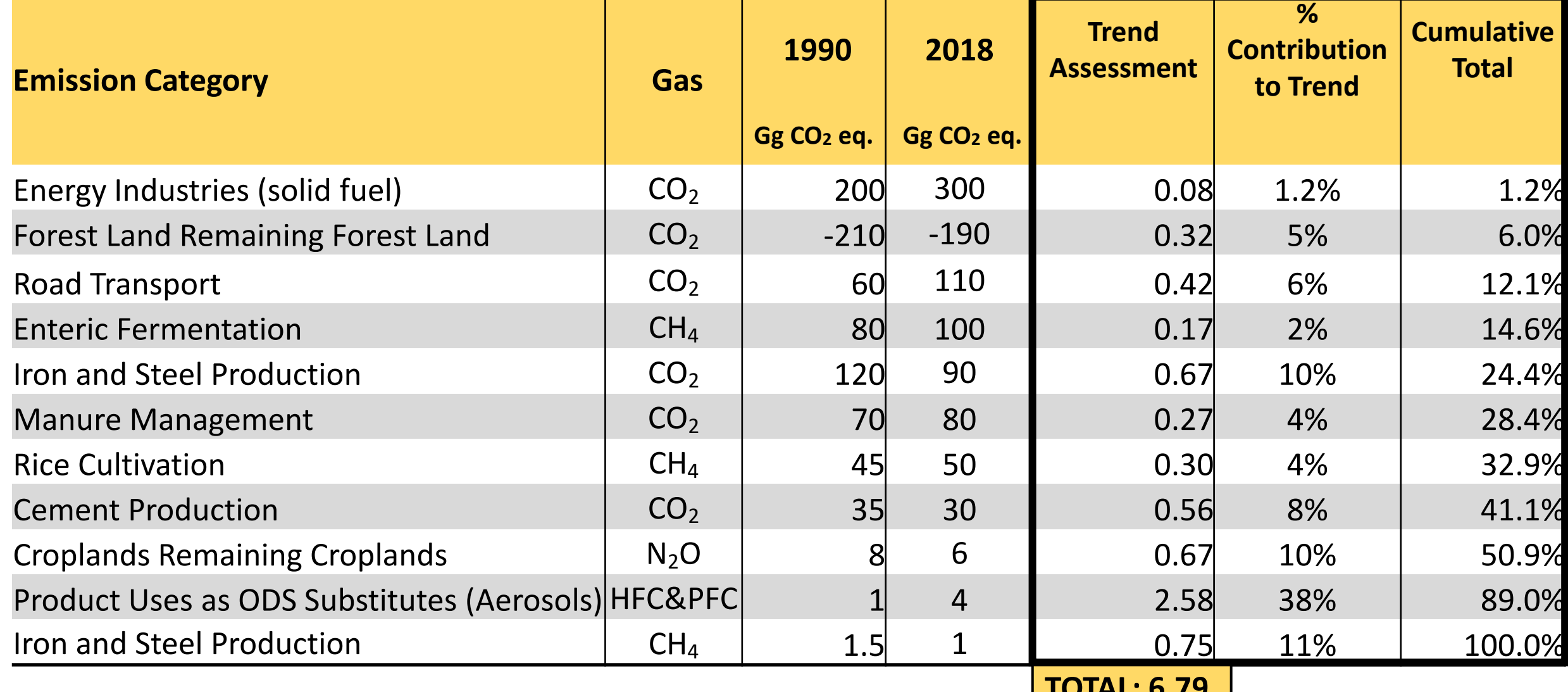

Follow equations in 2006 IPCC GLs, Volume 1, Chapter 4 to calculate Trend Assessment

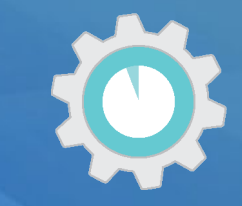

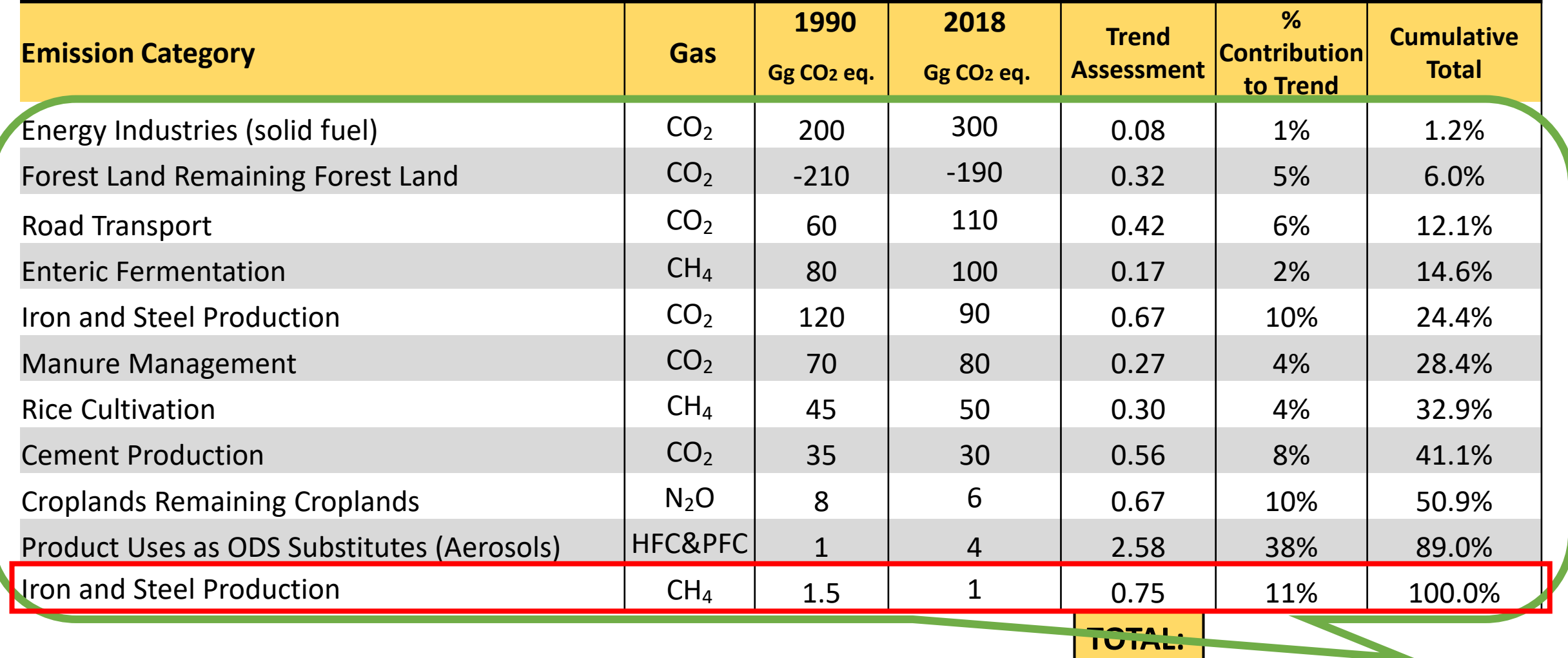

Follow equations in 2006 IPCC GLs, Volume 1, Chapter 4 to calculate Trend Assessment **6.79 Sum to 95%** 

#### Quantitative Assessment: Considering Uncertainty when Conducting an Approximated Conducting 2 Trend Assessment

**Emission Category** 

Road Transport

**Rice Cultivation** 

**Cement Production** 

**Enteric Fermentation** 

Manure Management

Iron and Steel Production

Croplands Remaining Croplands

Product Uses as ODS Substitutes

Iron and Steel Production  $\vert$  CH<sub>4</sub>  $\vert$  1.5  $\vert$  1  $\vert$  0.75

Energy Industries (solid fuel)

Forest Land Remaining Forest Land

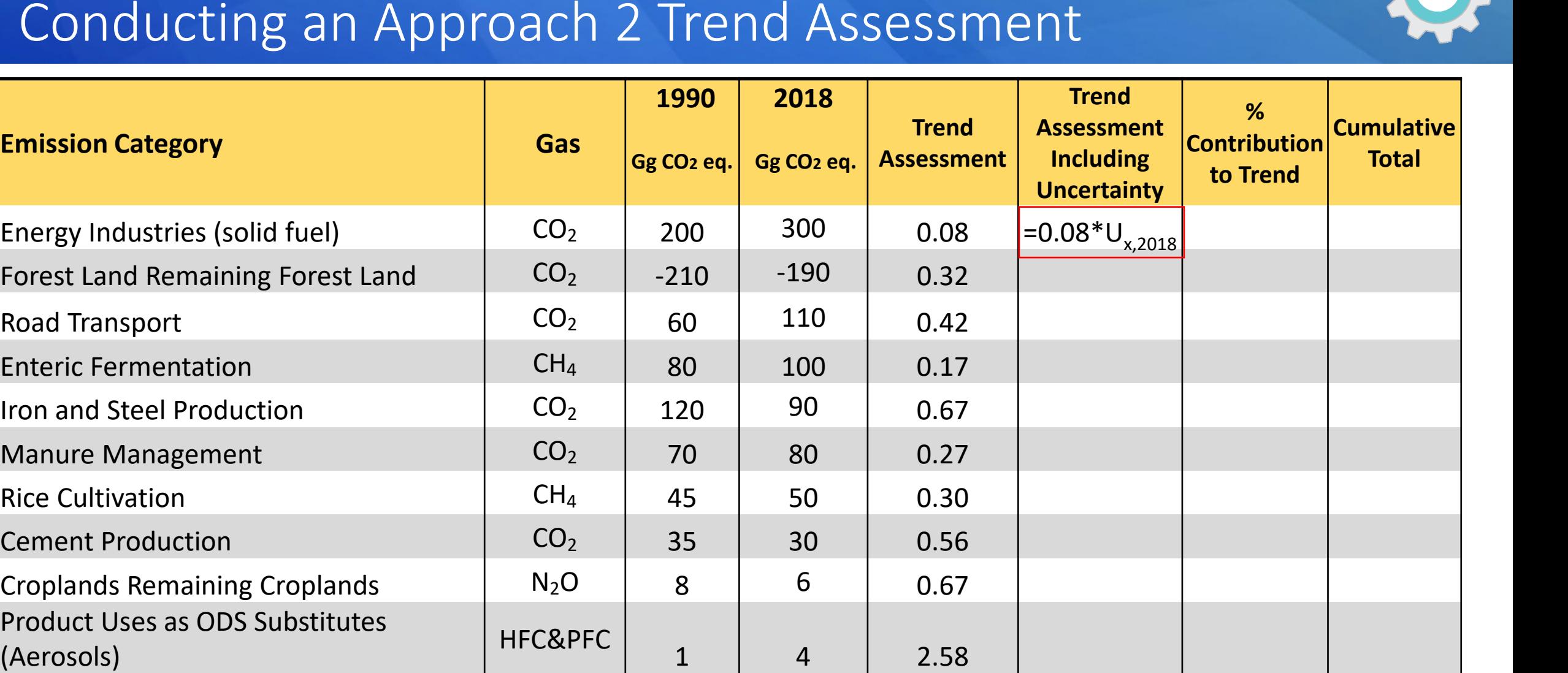

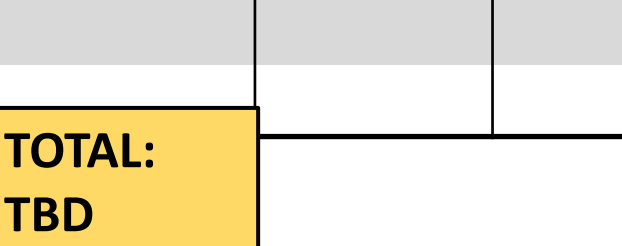

# Qualitative Assessments to Conducting Key Category Analysis

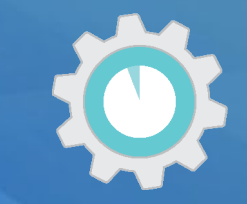

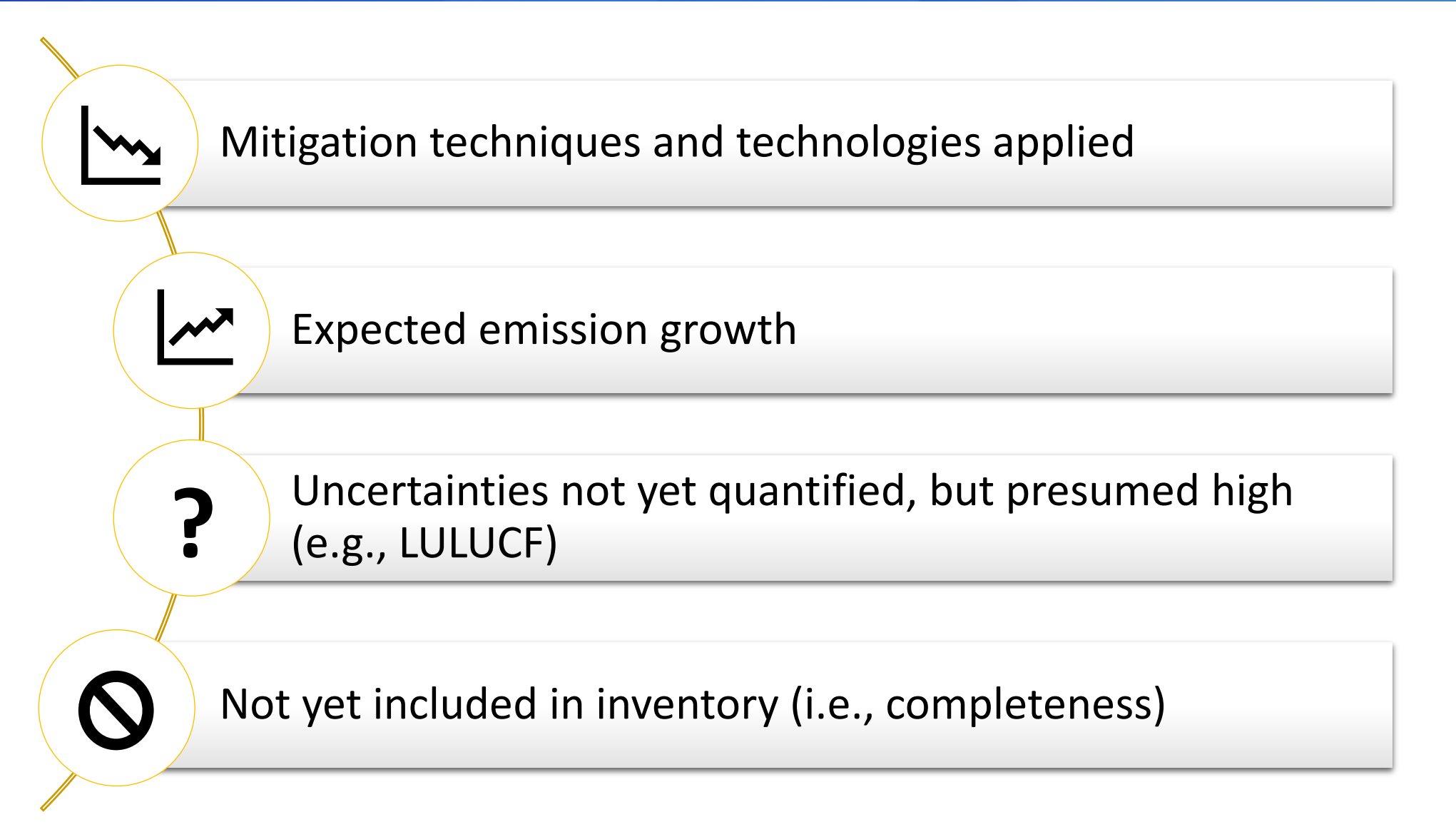

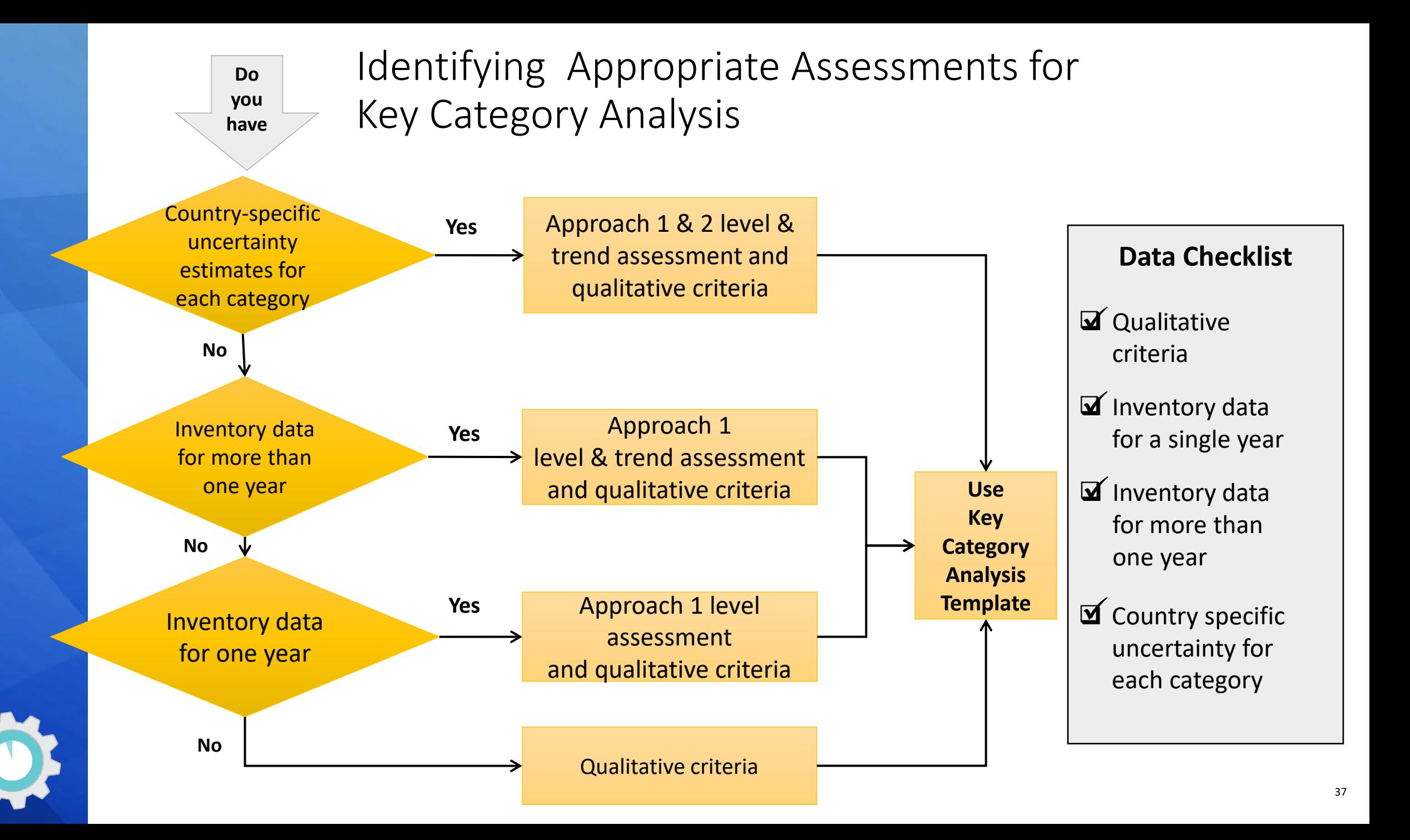

## Recap: Why Do a Key Category Analysis?

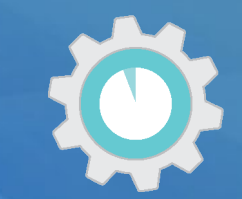

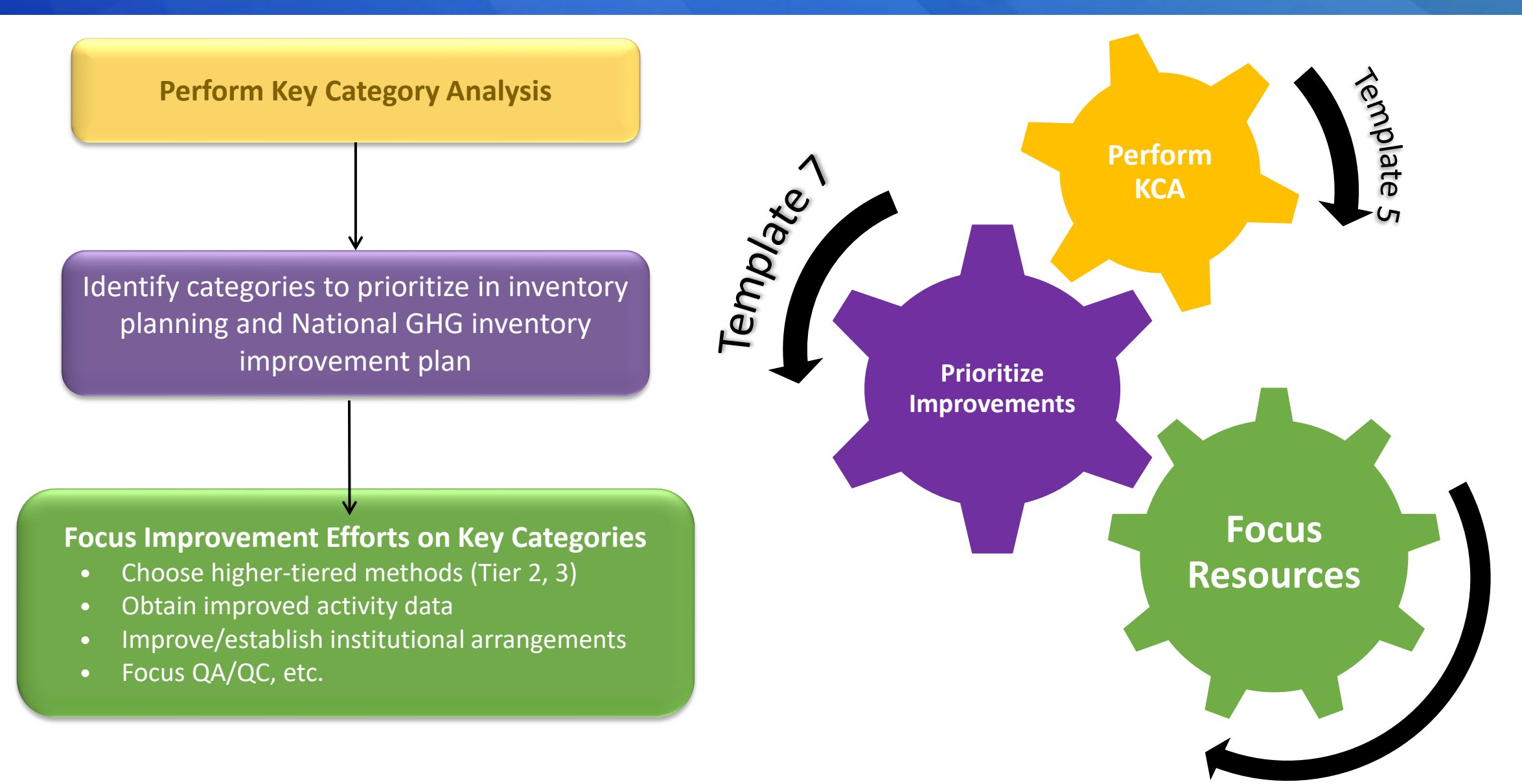

# Key Categories in the National Inventory Compilation Cycle

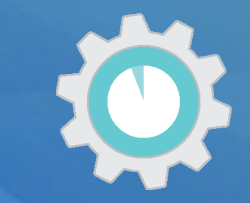

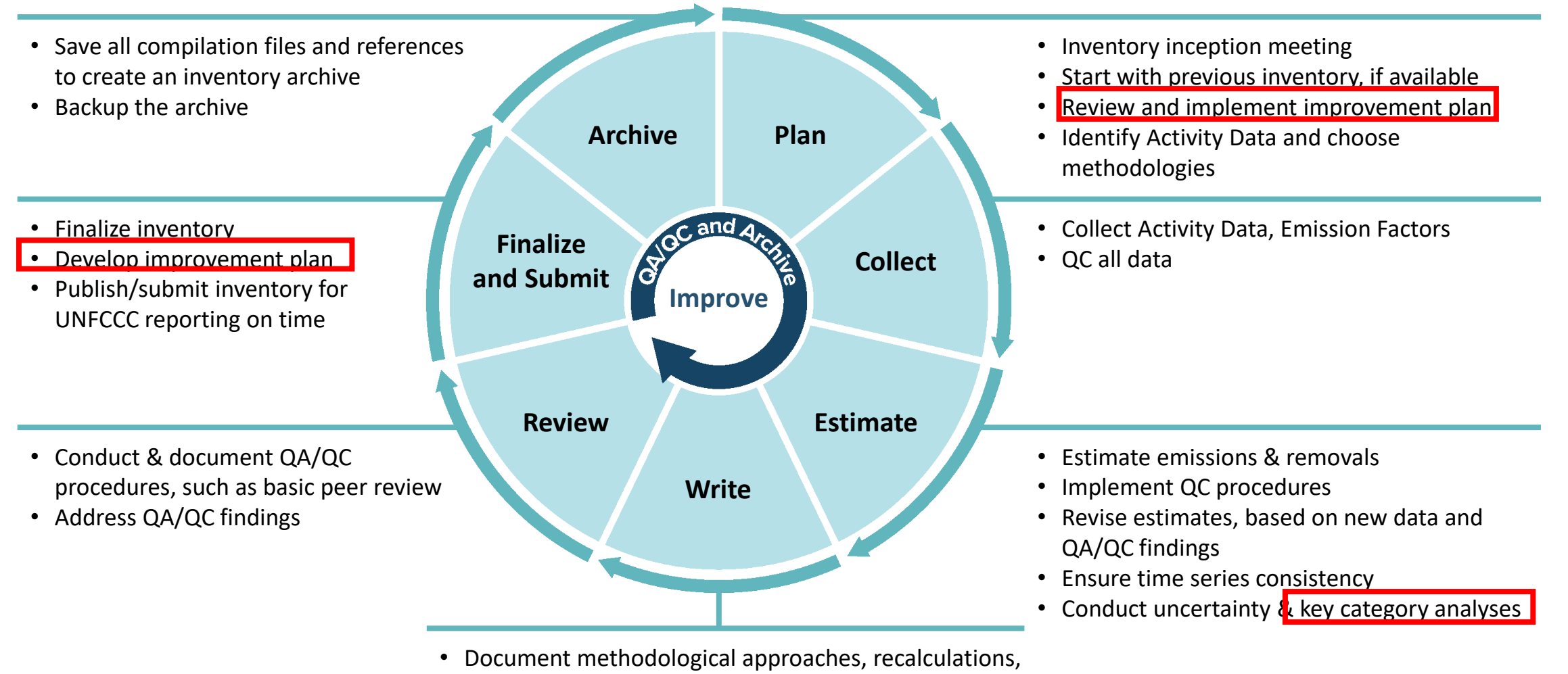

- and references
- Write inventory report

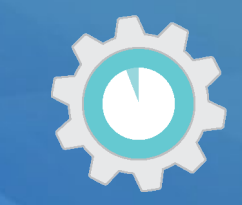

#### **Which tools did you use to conduct the key category analysis?**

- a) Spreadsheet (developed by the GHG inventory compilation team)
- b) IPCC Inventory Software
- c) Other

Describe other tools here or using the chat!

*Respond using Mentimeter link in the chat!*

#### IPCC Inventory Software

#### Automates preparing a quantitative KCA analysis

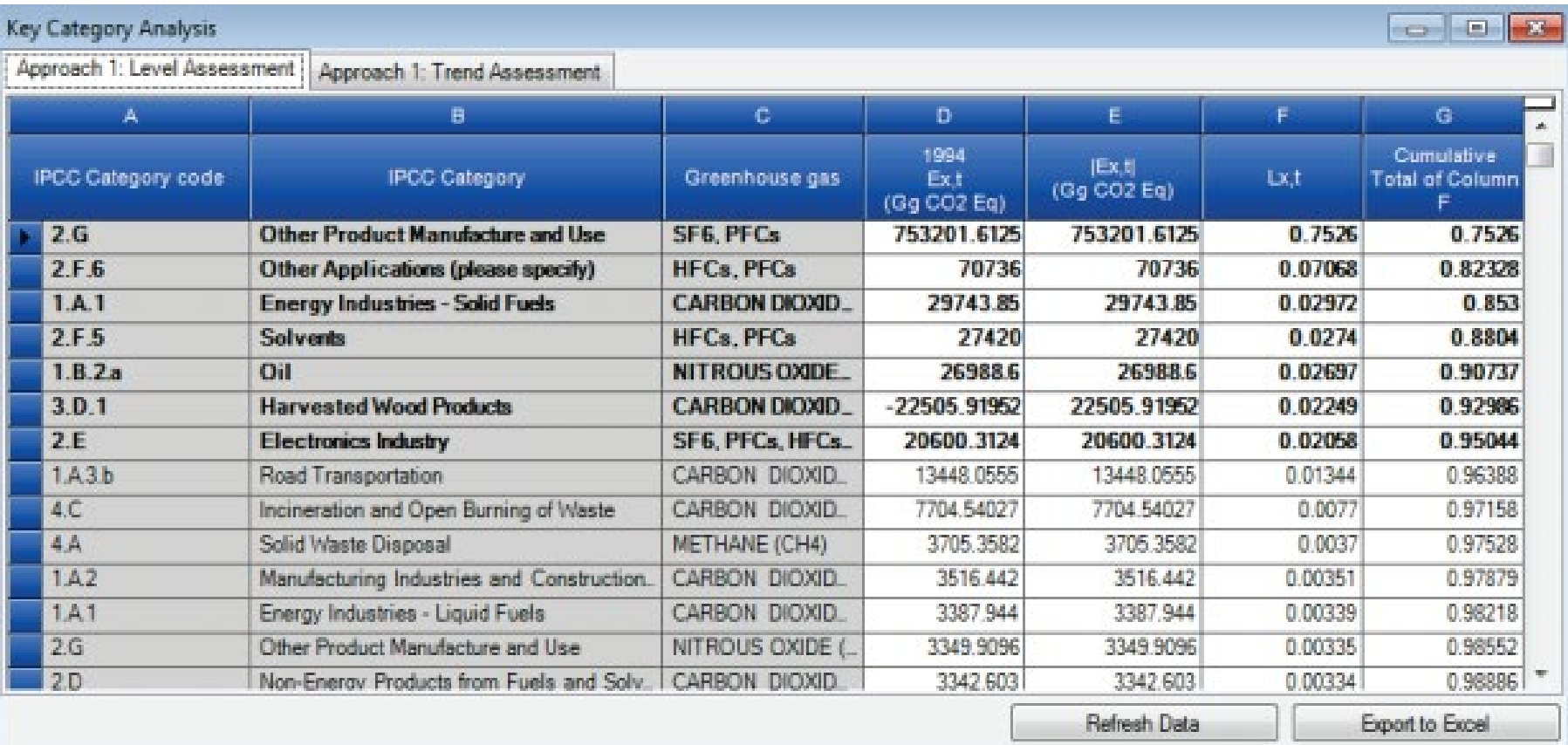

#### Key Category Analysis

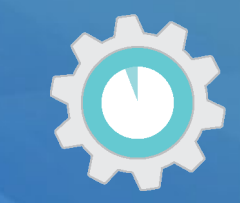

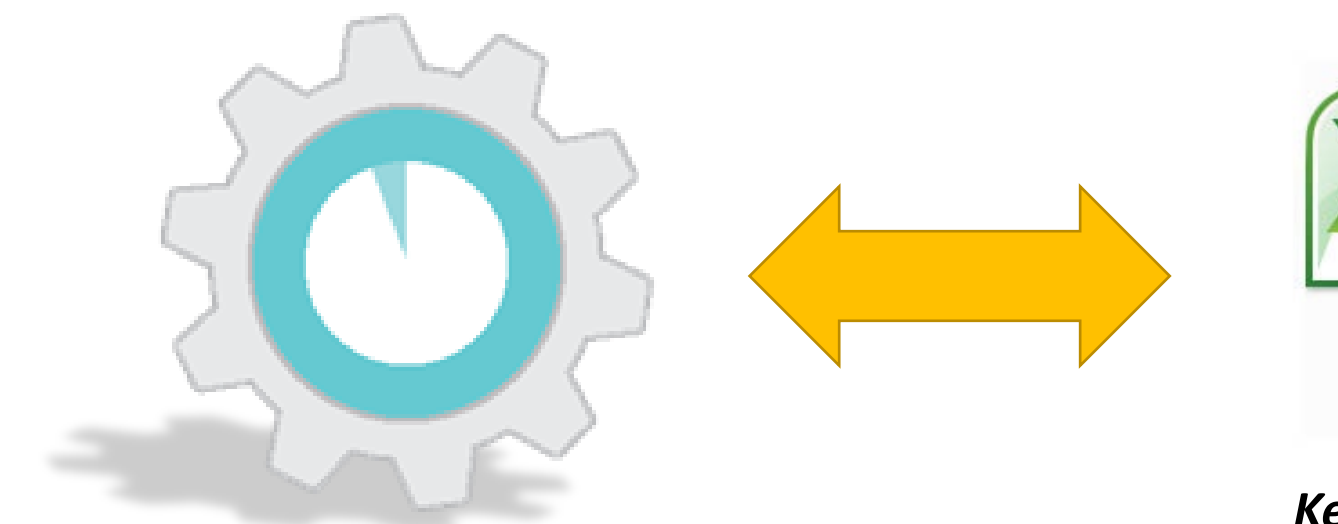

#### *Key Category Tool*

Helps implement IPCC methods, and calculate Key Categories using Microsoft Excel or OpenOffice Calc

Note: EPA is updating this tool, so stay tuned for a new version in the near future.

#### *National System Templates*

Template 5: Key Category Analysis

### Where to Obtain the Key Category Analysis Tool

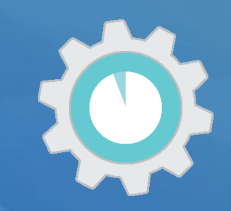

**Available Online at**

#### <https://www.epa.gov/ghgemissions/toolkit-building-national-ghg-inventory-systems>

#### 5. Key Category Analysis (KCA)

This template identifies the sources and sinks that make the greatest contribution to national GHG emissions and removals. With this analysis of key categories, a GHG inventory team can prioritize over time the resources needed to implement the more impactful improvements to a national GHG inventory.

Key Category Analysis (12 pp, 124 K) ۰.

Key Category Analysis Tool

Key Category Analysis (PDF) (12 pp, 486 K) ● 1

 $MB)$ 

Supporting Tool: The Key Category Analysis Tool enables a GHG inventory team to determine key categories of GHG emissions and removals from GHG inventory estimates.

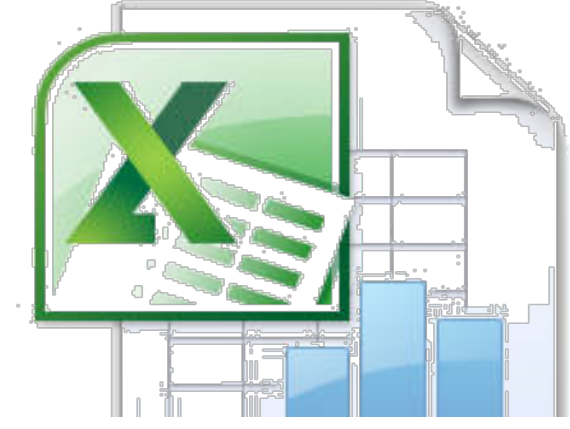

↑ Top of Page

### The Key Category Analysis Tool

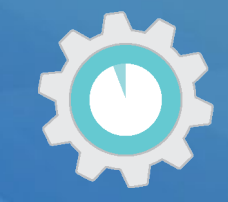

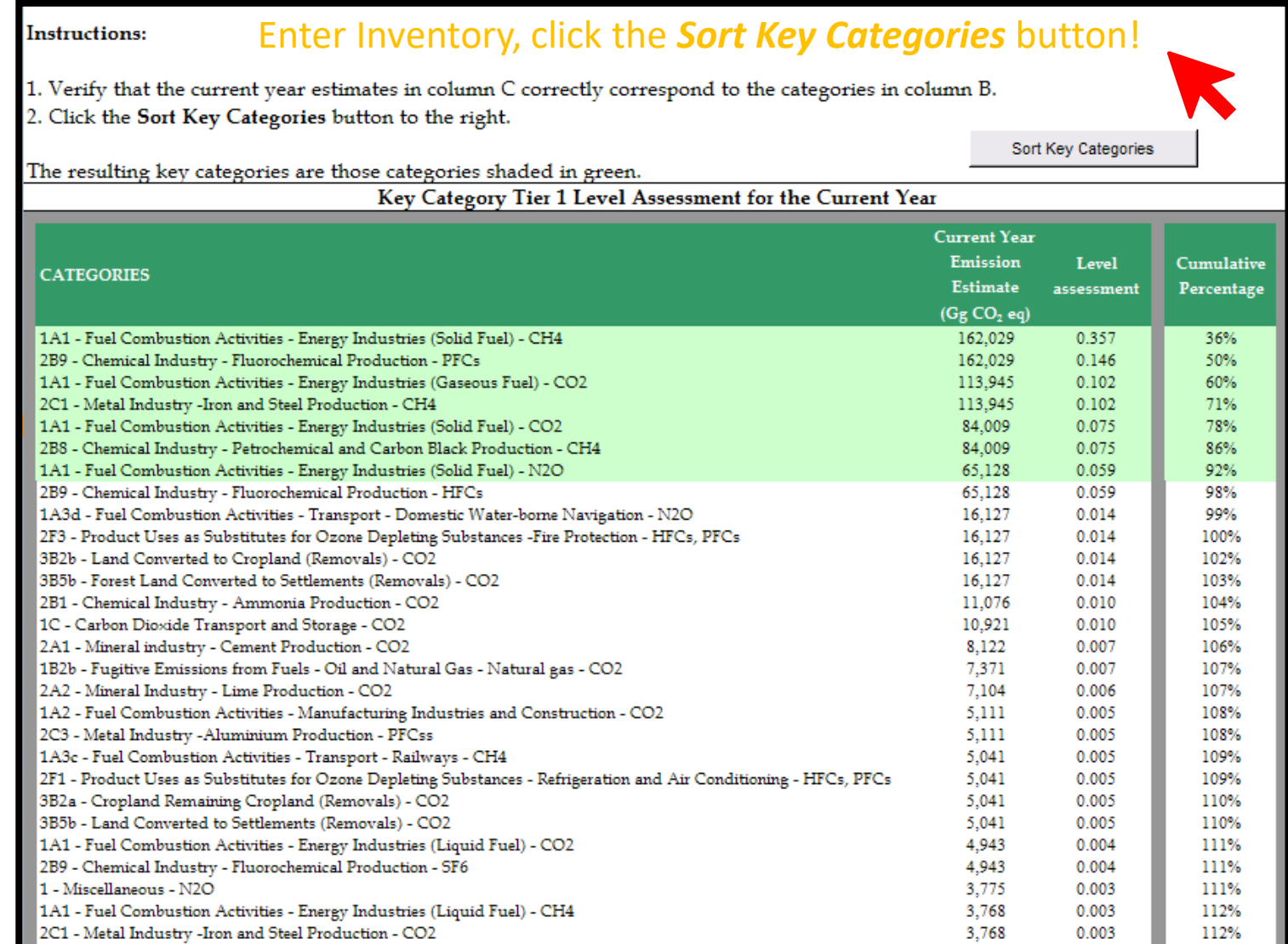

#### Documenting KCA Results

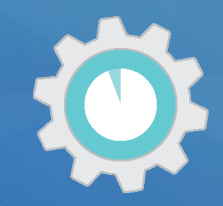

- Save copies of the file as different versions for draft and final analyses by inserting the date or version number at the end of the file name (e.g., "KCA Tool v2.xls").
- You may also use the 2006 IPCC Guidelines inventory software, which has a KCA module in it, or build your own spreadsheet(s) ⇔ that follow the methodologies in the 2006 IPCC Guidelines.

#### STEP 3: Complete the Approach 1 key category current year level assessment

Complete Table 5-1, below, using the results from the KCA you performed in Step 2. This table will be a record of the results of the ÷ IPCC Approach 1 key category level assessment for the most recent or current year (e.g., 2019). Add as many rows to the table as necessary to provide detailed information for each category.

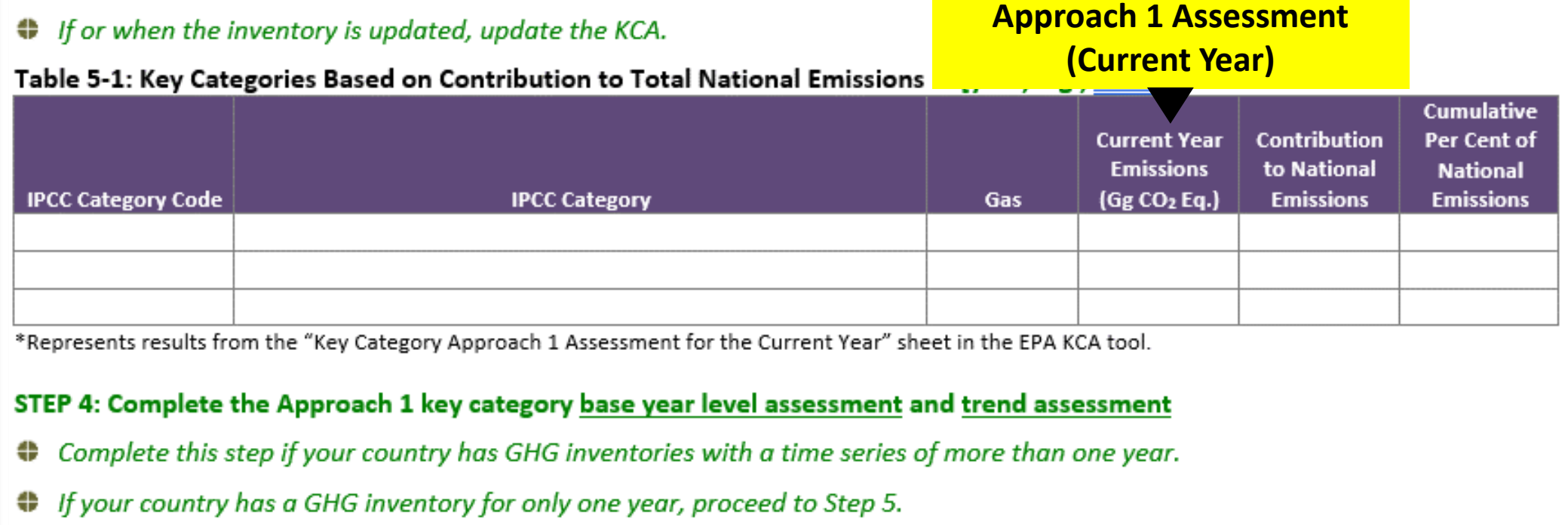

# *Key Category Analysis Documentation Template*

п

### How this Template Will Help!

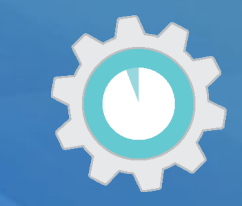

#### **The** *Key Category Analysis Tool and Template* **will help the inventory team:**

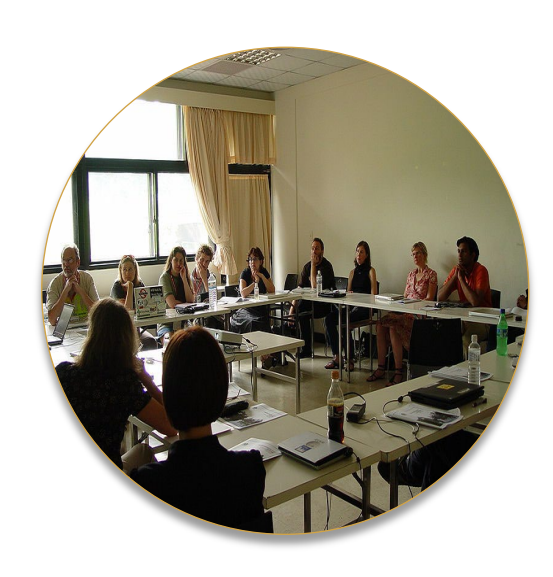

- Identify, document, and summarize all key categories identified using latest Inventory based on approaches available
	- Approach 1
	- Approach 2 (reflects uncertainty)
	- Qualitative criteria
- Document inventory improvements for the future

### Step 1: Level Assessment (Current Year)

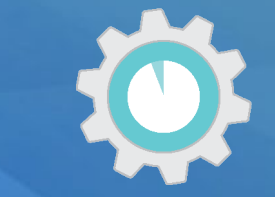

**Approach 1 Level Assessment (Current Year)**

#### **Table 5.1: Key Categories Based on Contribution to Total National Emissions in Current Year [year, e.g., 2019]**

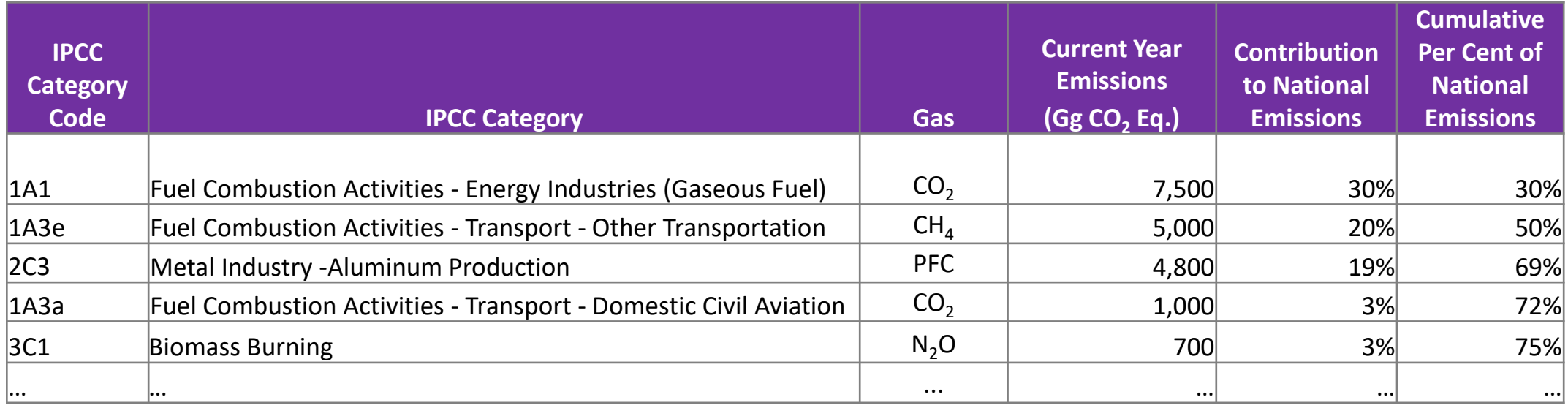

Steps 2-7: Key Categories from Conducting Level Assessment for Base Year, Trend Assessment using Approach 1 (Approach 2 if feasible) and Qualitative Criteria

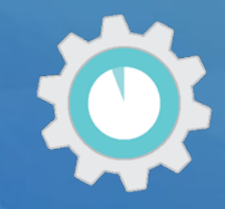

- Repeat process in remaining tables within template to list key category identified from each assessment
	- o Approach 1
		- **Level Analysis (current year)**
		- **Level Analysis (base year)**
		- **Trend Analysis**
	- o Approach 2
		- **Level Analysis (current year)**
		- **Level Analysis (base year)**
		- **Trend Analysis**

o Qualitative

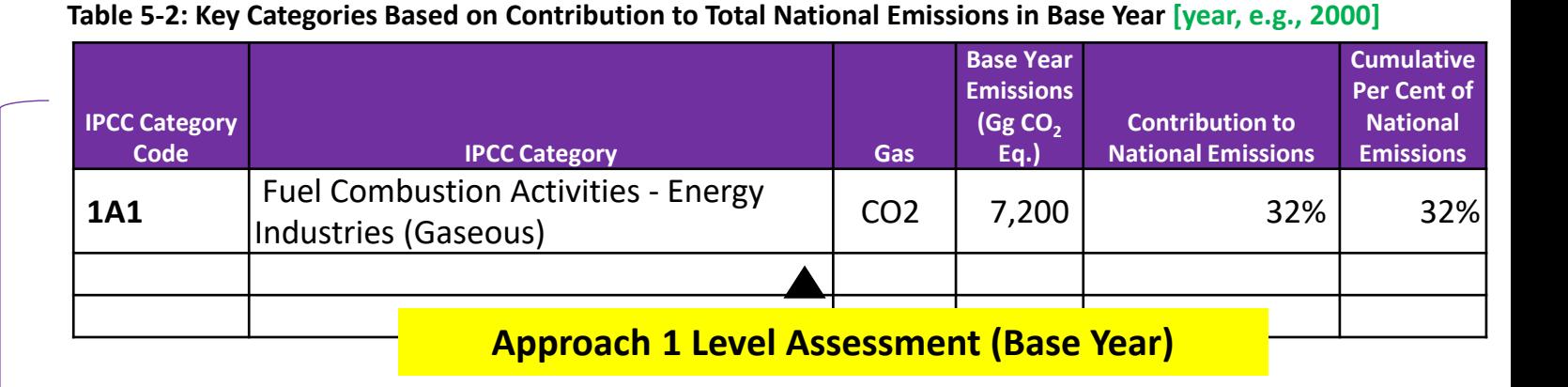

**Table 5-3: Key Categories Based on Contribution to Overall Trend in Net National Emissions** 

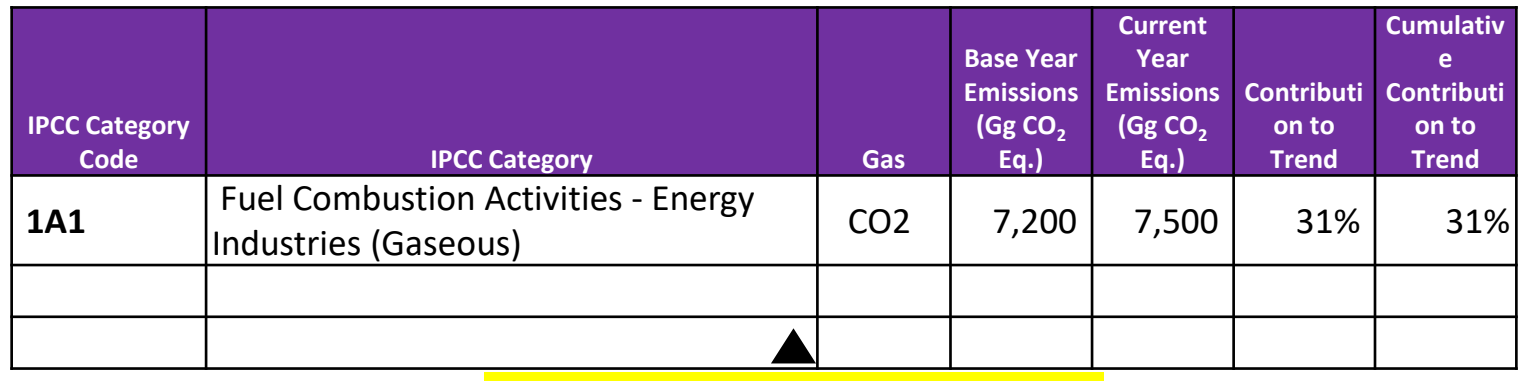

**Approach 1 Trend Assessment**

#### Step 8: Key Category Analysis Summary

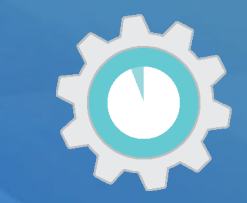

#### **Table 5-8: Summary of Key Categories Identified and Methodology**

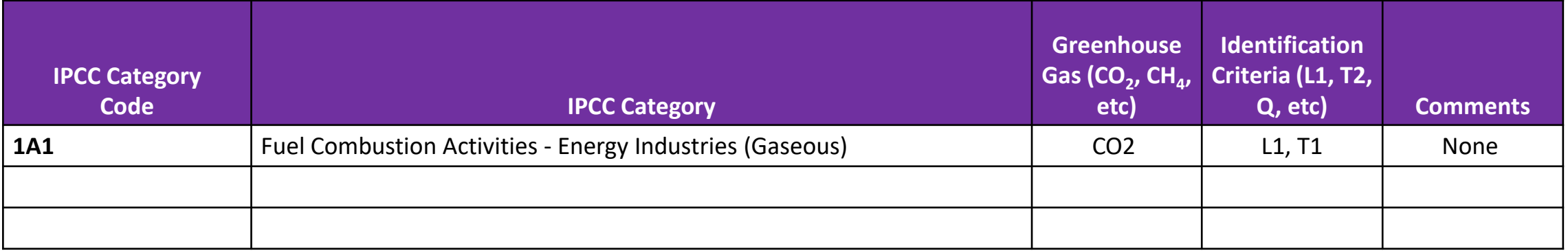

#### **Table 5-9: Improvements to the GHG inventory**

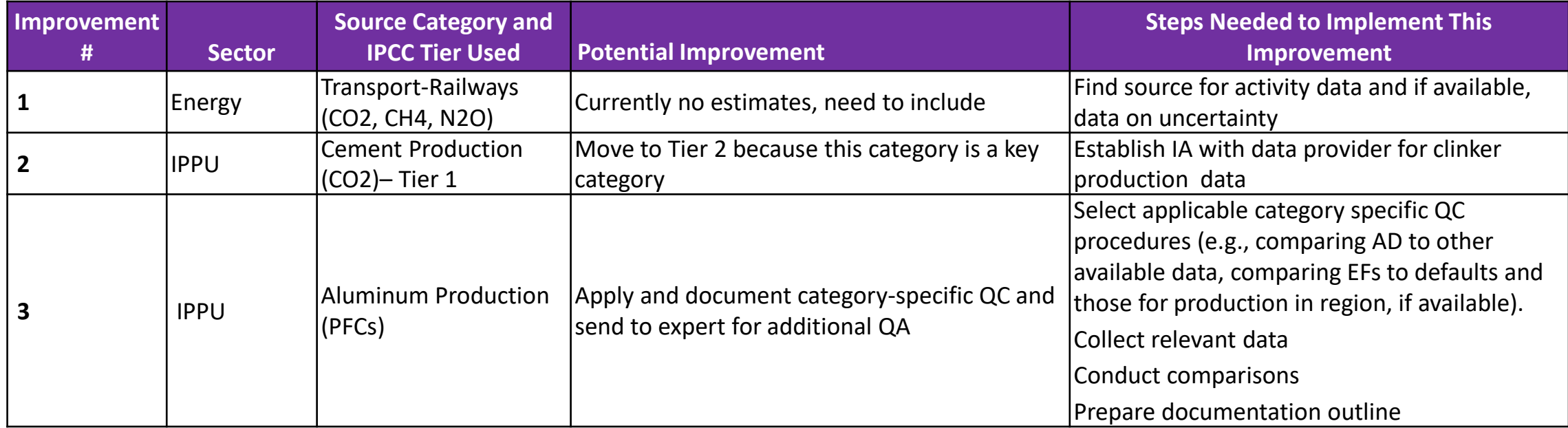

### Action Items from KCA

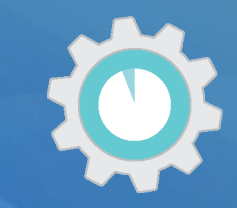

- 1. Assign specific responsibilities for who will do the KCA
- 2. Collect all emissions estimates and uncertainty analyses
- 3. Ensure analysis is at appropriate level of disaggregation
- 4. Conduct the Key Category Analysis
- 5. Document KCA results in the template
- 6. Identify inventory improvements based on KCA results
- 7. Archive analysis and KCA data for future inventories, review, and staff training

#### Next template…

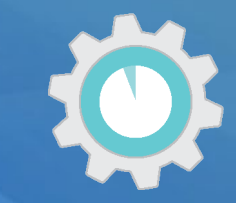

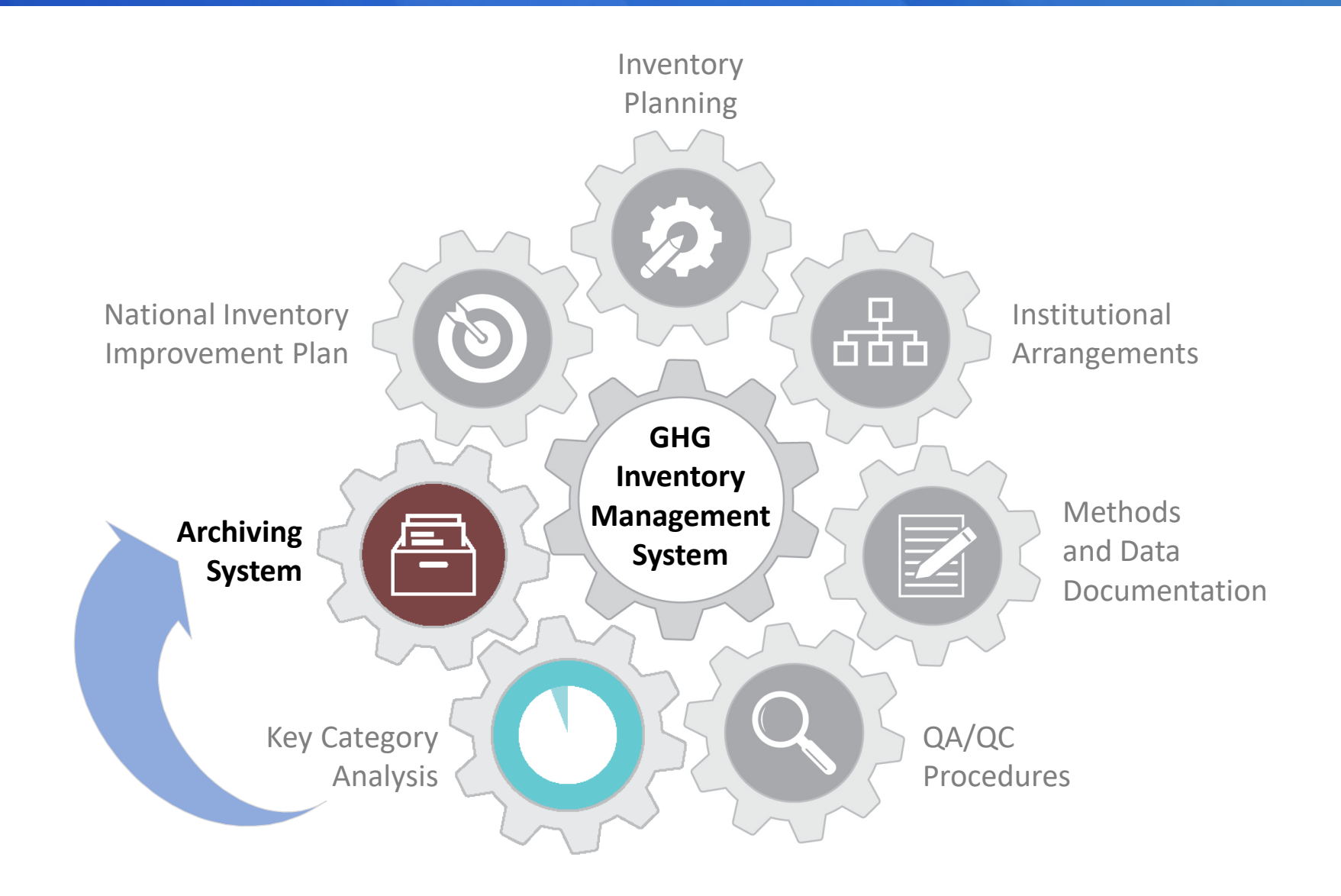

# **SEPA**

#### **Thank You For Your Attention!**

#### $\boldsymbol{\beta}$ र्कत **GHG** Inventory Management System

**Mausami Desai** [ghgi.transparency@epa.gov](mailto:ghgi.transparency@epa.gov)

**Toolkit for Building National GHG Inventory Systems** https://www.epa.gov/ghgemissions/toolkit-building-national-ghg-inventory-systems